### Un instrumento virtual basado en síntesis granular para composición musical

A virtual instrument based on granular synthesis for music composition

Por: Nicolás Pastore Burgos

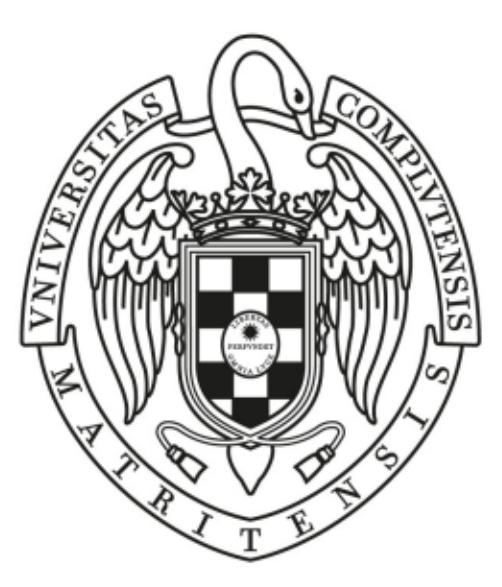

## UNIVERSIDAD COMPLUTENSE **MADRID**

Trabajo de Fin de Grado Grado en Desarrollo de Videojuegos Facultad de Informática

Dirigido por

Jaime Sánchez Hernández

Madrid, 2021-2022

## Agradecimientos

Quiero agradecer a Jaime por la paciencia infinita que ha tenido conmigo, a Ricky, Stiven, Carlos y Ana por echarme una mano con la memoria y haber estado ahí cuando lo necesitaba, a Nacho por enseñarme que es una bibliografía, a Diego y a mis productores por echarle un ojo y darle feedback, a la carrera por haberme dado los conocimientos necesarios para hacer el proyecto una realidad, a mi familia por haberme dado los recursos, haber leído mil veces la memoria y el impulso de haber podido trabajar y seguir adelante.

## Autorización y difusión de uso

Se autoriza a la UCM (Universidad Complutense de Madrid) a difundir y usar el trabajo realizado con fines académicos y mencionado a los autores, tanto la memoria como el código.

Nicolás Pastore Burgos

Madrid, 2021-2022

Este documento esta realizado bajo licencia Creative Commons: ["Reconocimiento-](https://creativecommons.org/licenses/by-sa/4.0/deed.es)[CompartirIgual 4.0 Internacional".](https://creativecommons.org/licenses/by-sa/4.0/deed.es)

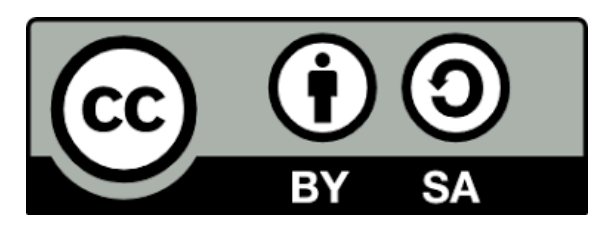

# Índice general

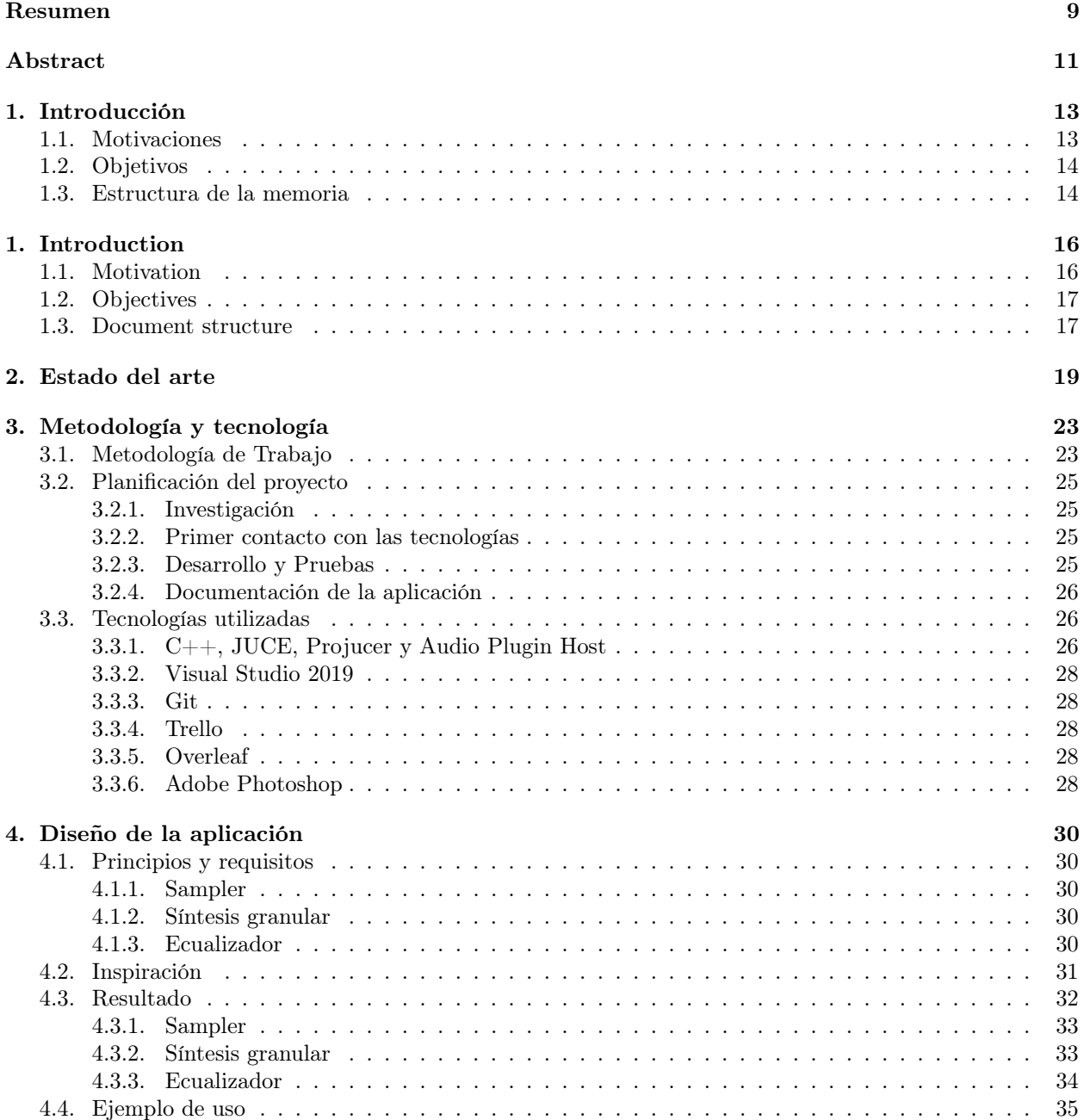

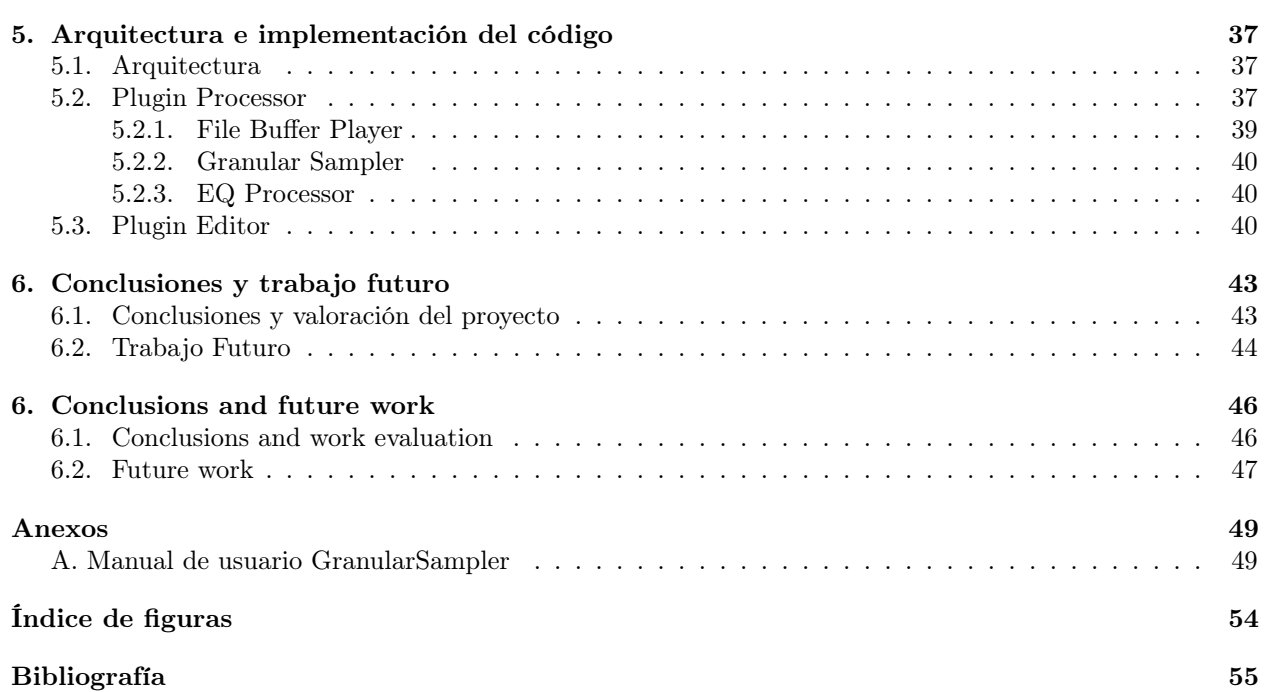

## <span id="page-9-0"></span>Resumen

El objetivo principal de este trabajo es desarrollar un instrumento virtual que, mediante un algoritmo de granulación sobre un archivo de sonido, cree nuevos sonidos para la composición musical de cualquier tipo de proyecto, como la composición de música techno, ambiental o para la composición de bandas sonoras para películas o videojuegos. Este módelo también se utiliza para modificar el timbre o duración de los sonidos.

Para ello, se utiliza la síntesis granular, un modelo de producción de sonidos basado en la división de uno o varios sonidos existentes en muchos fragmentos o granos acústicos, que al reorganizarse, secuencial o en paralelo, generan un nuevo sonido. En este proyecto se utiliza un sampler para cargar los archivos, siendo este un programa digital que permite cargar un sonido y reproducirlo.

Este instrumento también cuenta con un ecualizador, que actúa como una herramienta para controlar la ganancia de las frecuencias del sonido, al igual que un analizador de estas, tanto para el canal de sonido izquierdo como derecho.

El instrumento funciona tanto como una aplicación independiente, standalone, como en formato VST, siendo el que utilizan los DAW, uno de los tipos de software más utilizados en la creación musical.

Palabras clave: JUCE, C++, música digital, sampler, síntesis granular, instrumento virtual, VST, standalone, ecualizador, analizador de frecuencias

## <span id="page-11-0"></span>Abstract

The main objective of this work is to develop a virtual instrument that, by means of a granulation algorithm from a sound file, creates new sounds for the musical composition of any type of project, such as the composition of techno music, ambient or for the composition of soundtracks for movies or video games. Granular synthesis can be used to modify the pitch or duration, of sound.

To do this, granular synthesis is used, a sound production model based on the division of one or several existing sounds into many fragments or acoustic grains, which, when reorganized, sequentially or in parallel, generate a new sound. In this project a sampler is used to load the files. A sampler being a digital program that allows you to load a sound and play it.

This instrument also features an equalizer, which acts as a tool to control the gain of sound frequencies, as well as a frequency analyzer for both the left and right sound channels.

The instrument works both as a standalone application and in VST format, which is used by DAWs, one of the most widely used types of software in music creation.

Key Words: JUCE, C++, digital music, sampler, granular synthesis, virtual instrument, VST, standalone, equalizer, frequency analyzer

## <span id="page-13-0"></span>Introducción

La síntesis granular es un modelo de producción de sonidos que se basa en la composición de sonidos nuevos a partir de la división de un sonido ya existente en secciones llamadas granos acústicos y en su reproducción en un orden diferente al original. El sonido original puede tener muchos orígenes, pero en este trabajo se utilizará un sampler para importar archivos de audio como fuente, y es por ello que muchas veces se utilizará el término de sampler granular para referirse al instrumento. Esta también puede ser por síntesis FM, RM, por tabla de ondas o aditiva entre otras. Este modelo tiene otros usos como extender la longitud de un sonido sin alterar su frecuencia, o alterar su frecuencia sin alterar su duración, útil para programas como Autotune, que permiten modificar el timbre de un sonido a otro para ayudar con la afinación de algunas interpretaciones.

Este proyecto además cuenta con un ecualizador, utilizado para poder controlar las frecuencias del sonido resultante. Este permite cortar las frecuencias bajas y las altas con un filtro paso alto y paso bajo respectivamente al igual que un filtro de banda, que permite controlar la ganancia o volumen de una zona de frecuencias.

El instrumento además funcionará en un DAW. Un DAW, o Digital Audio Workstation [\[3\]](#page-55-1), es un programa informático utilizado para la creación, composición, mezcla y masterización de música digitalmente. Estos programas suelen funcionar como un entorno de trabajo donde se lanzan programas VST, o Virtual Studio Technology, que cumplen la función de instrumentos o efectos sonoros. Este proyecto, está pensado para poder utilizarse tanto individualmente (standalone) o como VST.

### <span id="page-13-1"></span>1.1. Motivaciones

La síntesis granular es uno de los modelos más poderosos para la creación musical. Este es capaz de utilizarse como herramienta para modificar sonidos existentes o crear nuevos como he explicado anteriormente. Aún así es uno de los algoritmos de composición musical más olvidados. Es por ello que he querido crear una herramienta lo suficientemente cómoda para que gente que desconozca la tecnología sea capaz de descubrir este modelo, y lo suficientemente potente para crear sonidos que puedan utilizarse en proyectos. También he querido implementar un control de la envolvente, es decir la manera en la que los granos comienzan y paran de reproducirse, al observar que el resto de software con este modelo implementado no suele experimentar con su control.

Además, como una persona que ha estado involucrada con la música desde hace más de ocho años, y como actual compositor para la empresa de videojuego Mad Cream Games [\[5\]](#page-55-2) y baterista de la banda de El Corral de los Quietos, trabaje en este proyecto con la intención e ilusión de poder utilizar este software para nuestro próximo videojuego Painting Werther [\[6\]](#page-55-3) y para futuras canciones de la banda.

## <span id="page-14-0"></span>1.2. Objetivos

El objetivo de este trabajo es crear un Sampler granular funcional, con una interfaz gráfica que responda en tiempo real y permita modificar los parámetros del modelo. Estos parámetros deben ser la densidad de granos reproduciéndose al mismo tiempo, la ganancia de estos, el rango de donde se puede extraer los granos del archivo, el rango de duración de estos y la envolvente que se puede utilizar de estos. Además este debe contener un ecualizador con un filtro de paso bajo, alto y un filtro de banda para controlar las distintas frecuencias del sonido.

Este debe poder compilarse tanto como standalone, es decir, como un programa individual como en formato VST con el objetivo de poder integrarlo en un DAW, en específico, FL Studio, ya que es uno de los Digital Audio Workstation más utilizados.

### <span id="page-14-1"></span>1.3. Estructura de la memoria

Esta memoria está dividida en siete capítulos y la bibliografía. Esta contiene los enlaces y referencias a todas las fuentes de la investigación, trabajo y tecnologías utilizadas en el proyecto. En las secciones se hablará en mayor detalle de los conceptos resumidos a continuación:

- Capítulo 1 Introducción. En este, se hace una primera explicación de los conceptos básicos del proyecto y se desarrollan las motivaciones que llevaron a la elaboración de este trabajo al igual que el objetivo del mismo.
- Capítulo 2 Estado del arte. Aquí se explican los usos de esta técnica en la actualidad y su proyección a futuro.
- Capítulo 3 Metodología y tecnología. Se explica la metodología utilizada para llevar a cabo el proyecto y se profundiza en las tecnologías utilizadas.
- Capítulo 4 Diseño de la aplicación. Análisis del diseño gráfico de la interfaz, desde las necesidades que satisface, inspiración y un ejemplo de uso.
- Capítulo 5 Arquitectura e implementación del código. En este capítulo se profundiza en el código informático del proyecto. En él se verá que arquitectura se ha seguido y sus distintas partes y funcionalidades.
- Capítulo 6 Conclusiones y trabajo futuro. En este, se hace una retrospectiva del trabajo y se analizan los posibles cambios y mejoras que se podrían hacer en versiones futuras.
- Anexo. En este apartado se encuentra un manual de uso del instrumento.
- Bibliografía. Una colección de referencias e hipervínculos de las fuentes de la investigación y tecnologías utilizadas para crear el proyecto.

Los capítulos uno y siete se pueden encontrar también traducidos al inglés, siguiendo la normativa de los Trabajos de Fin de Grado de la Universidad Complutense de Madrid, al igual que el resumen. El resto de la memoria estará escrita en español.

## Introduction

Granular synthesis is a sound production model based on the composition of new sounds by dividing an existing sound into sections called acoustic grains and reproducing them in a different order than the original. The original sound can be from many sources, but in this work a sampler will be used to import audio files as the origin, and for this reason the term *granular sampler* will often be used to refer to the instrument. This can also be by synthesis FM, RM, by wavetable or additive, among many others. This model has other uses such as extending the length of a sound without altering its frequency, or altering its frequency without altering its duration, useful for programs like Autotune, which allow you to modify the pitch of one sound to help tune some interpretations.

This project also has an equalizer, used to control the frequencies of the resulting sound. This allows to cut low and high frequencies with a high-pass and low-pass filter, respectively, as well as a band filter, which allows you to control the gain or volume of a zone of frequencies.

The instrument will also work in a **DAW**. A **DAW**, or *Digital Audio Workstation* [\[3\]](#page-55-1), is a computer program used for digitally creating, composing, mixing, and mastering music. These programs usually work as a work environment where VST, or *Virtual Studio Technology* programs are launched, which act as instruments or sound effects. This project is designed to be used both individually (standalone) or as a  $VST$ .

#### 1.1. Motivation

Granular synthesis is one of the most powerful models for music creation. This is capable of being used as a tool to modify existing sounds or create new ones as I have explained before. Still it is one of the most neglected music composition algorithms. That's why I wanted to create a tool comfortable enough for people who aren't knowledgeable with the technology to be able to discover this model, and powerful enough to create sounds that can be used in real music projects. I also wanted to implement a control of the envelope, that is, the way in which the grains start and stop playing, as I observed that the rest of the software with this model implemented does not usually experiment with its control.

Furthermore, as a person who has been involved with music for over eight years, and as a current composer for the video game company Mad Cream Games [\[5\]](#page-55-2) and drummer for the band El Corral de los Quietos, I've worked on this project with the intention and hope of being able to use this software for our next video game Painting Werther [\[6\]](#page-55-3) and for future songs by the band.

## 1.2. Objectives

The objective of this work is to create a functional *Granular Sampler*, with a graphical interface that responds in real time and allows the modification of the model parameters. These parameters must be the density of grains playing at the same time, their gain, the range from which the grains can be extracted from the file, the range of their duration and the envelope that they use. In addition, it must contain an equalizer with a low and high pass filter and a band filter to control the different frequencies of the resulting sound.

It must be able to be compiled both as standalone, that is, as an individual program and in VST format with the aim of being able to integrate it into a **DAW**, specifically, **FL** Studio, since it is one of the most used Digital Audio Workstation.

### 1.3. Document structure

This report is divided into seven chapters, an annex and the bibliography. This contains links and references to all sources of research, work and technologies used in the project. The following sections will discuss in greater detail the concepts summarized below:

- **Chapter 1 Introduction.** A first explanation of the basic concepts of the project is made and the motivations that led to the elaboration of this work are developed as well as its objective.
- Chapter 2 State of the art. Here it is explained the uses of this technique, it's present and it's future projection.
- **Chapter 3 Methodology and technology.** The methodology used to carry out the project is explained and the technologies used are deepened.
- **Chapter 4 Application Design.** Analysis of the graphic design of the interface, from the needs it satisfies, inspiration and an example of use.
- **Chapter 5 Code architecture and implementation.** This chapter delves into the computer code of the project. In it you will see what architecture has been followed and its different parts and functionalities.
- **Chapter 6 Conclusions and future work**. In this, a retrospective of the work that was done and the possible changes and improvements that could be made in future versions are analyzed.
- Annex. Here you can find a user manual that explains how to use the instrument.
- **Bibliography.** A collection of references and hyperlinks to the sources of the research and technologies used to create the project.

This document will be written entirely in Spanish, with the exception of Chapters 1, 7 and the Abstract which will be translated to English, following the regulations of the Final Degree Projects of the Complutense University of Madrid.

## <span id="page-19-0"></span>Estado del arte

La síntesis granular es un modelo de producción de sonidos desarrollado por Iannis Xenakis [\[7\]](#page-55-4) y Curtis Roads [\[8,](#page-55-5) [9\]](#page-55-6), y se basa en la creación de sonidos nuevos a partir de la división de otros sonidos en secciones denominadas granos acústicos o sonic grains. Estos granos suelen durar entre 10 y 50 ms (aunque pueden llegar a ser más largos en función del resultado que se busque) y son comúnmente colocados siguiendo un orden aleatorio. En la figura 2.1 se puede observar una representación gráfica de este proceso. Además, muchos granos suelen reproducirse al mismo tiempo, generando una mayor profundidad en el sonido. Los resultados de esta técnica suelen producir sonidos, manteniendo la textura y carácter del sonido original.

Muchos de los usos modernos de este tipo de técnicas de composición se destinan a música ambiental, para composiciones de bandas sonoras de videojuegos o películas y música electrónica moderna, donde ha encontrado muy buena recepción. También destacan su uso en las distintas herramientas para la composición musical, como en la modificación del timbre de un sonido o su duración. Estas técnicas se pueden encontrar por ejemplo en aplicaciones que ajustan la afinación de sonidos sin alterar su duración como es el famoso programa Auto-Tune de Antares.

El sonido puede originar por un sintetizador, como uno FM, wavetable o sustractivo, o puede provenir de un sampler, que permitiría cargar uno o varios archivos al mismo tiempo. Un sampler es un programa informático que es capaz de cargar y reproducir archivos de sonido en momentos de tiempo concretos. Estos se suelen utilizar desde la reproducción de un sonido, a mesas de DJ, a un control mucho más preciso como se ve reflejado en los géneros como Hip-Hop, RnB y otros estilos musicales modernos que utilizan técnicas digitales de composición.

<span id="page-19-1"></span>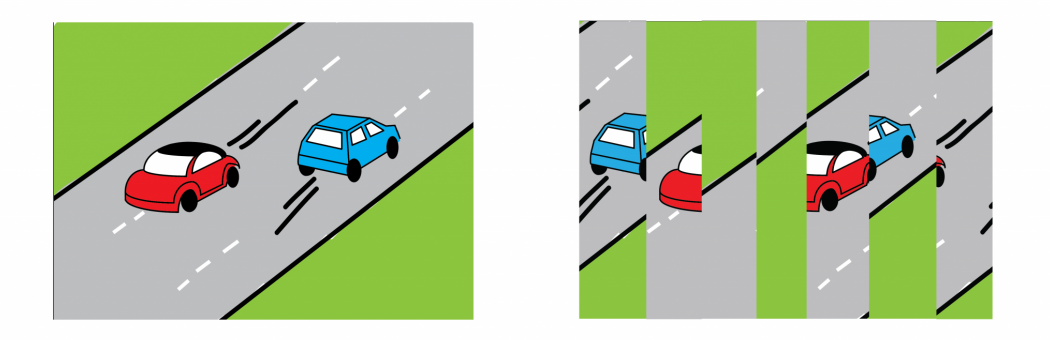

Figura 2.1: Representación visual de la división de un archivo en granos [\[15\]](#page-56-0)

En la figura 2.2, podemos ver las distintas etapas de la síntesis granular. Primero se selecciona del origen los granos que se quieren reproducir. A continuación se le aplica una envolvente, que gestiona la entrada y salida del sonido añadiendo un *fadein* y un *fadeout*, que significan una entrada gradual de volumen al comienzo y al final de un sonido respectivamente. Por último se suman los granos con su envolvente a la salida en un orden aleatorio.

La parametrización en mi proyecto, ha decidido centrarse en la densidad de granos que suenan al mismo tiempo, en controlar la variación de la longitud de estos, la envolvente que se les aplica y poder limitar una sección determinada de donde se pueden extraer los granos del archivo. Al igual que un control general de frecuencias con un ecualizador, para aportar más control del resultado final del sonido.

<span id="page-20-0"></span>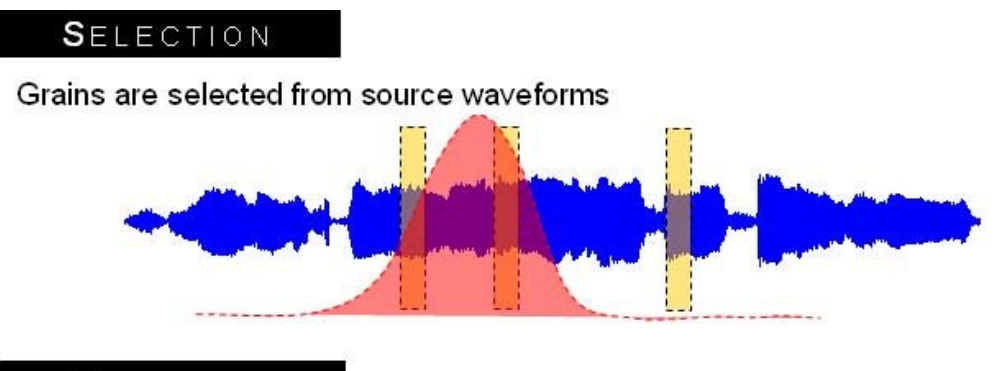

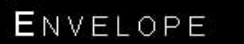

Each grain is amplitude enveloped to eliminate clicking artefacts

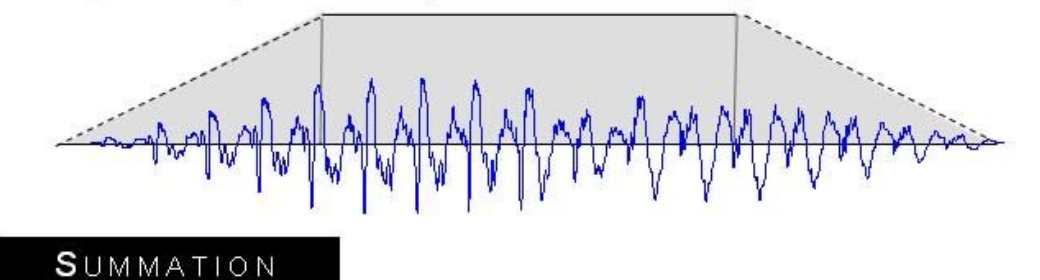

A number of grains, drawn from multiple sources, are summed to produce output

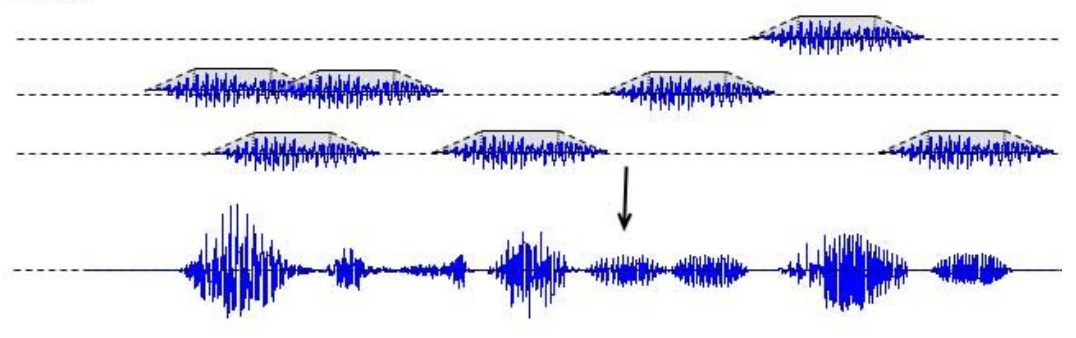

Figura 2.2: Resumen del proceso de la síntesis granular [\[16\]](#page-56-1)

En internet, se pueden encontrar muchos programas de alto nivel que utilizan este algoritmo para la composición de nuevos sonidos, similar al uso que se da en este proyecto. A continuación se encuentran los programas que se han utilizado como referencia: [Cecilia](http://ajaxsoundstudio.com/software/cecilia/) [\[10\]](#page-55-7), [Ableton Granulator II](https://www.ableton.com/en/packs/granulator-ii/) [\[11\]](#page-55-8), [GranuRise](https://granurise.com/) [\[12\]](#page-55-9) y [AD055 Quanta 2](https://www.audiodamage.com/products/ad055-quanta-2) [\[13\]](#page-55-10). Cecilia es del que más ha servido de inspiración y punto de referencia, por ser Open Source, por su facilidad de uso y por ser capaz de crear muy buenos resultados. En la figura 2.3 podemos

<span id="page-21-0"></span>observar un ejemplo de Cecilia en funcionamiento, en el que se puede observar su excelente control de la automatización en la parte superior, y de los controladores en la parte inferior que muchos de ellos decidí implementar en mi instrumento también, como es la densidad de granos sonando en cada momento.

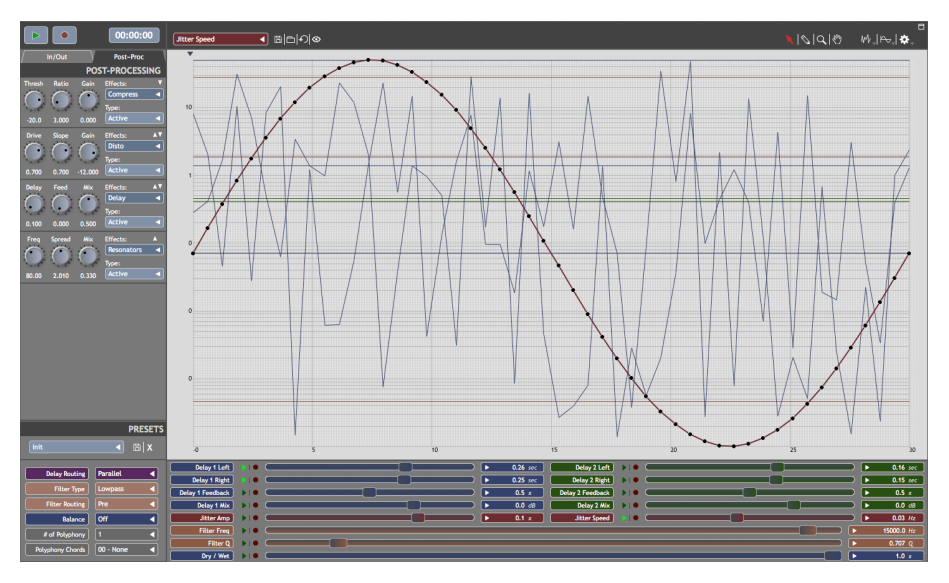

Figura 2.3: Una captura de Cecilia [\[10\]](#page-55-7)

Muchos músicos ven la síntesis granular como el futuro de la música electrónica y de la música ambiental. Esta tecnología cada vez está siendo más utilizada por todo tipo de artistas y cada vez empieza a ganarse más su espacio entre las grandes formas de síntesis de sonido, no solo por sus usos técnicos explicados anteriormente, sino por su capacidad tan potente y rápida de crear sonidos muy ricos en texturas y profundidad.

## <span id="page-23-0"></span>Metodología y tecnología

#### <span id="page-23-1"></span>3.1. Metodología de Trabajo

Scrum es una metodología ágil iterativa de trabajo diseñada para poder trabajar en un equipo de manera óptima y eficiente. Esta ha sido la metodología que he utilizado a lo largo de toda la carrera desde el primer curso y es la que he utilizado como base. Scrum se basa en respetar un ciclo de trabajo, llamado sprint de una cantidad de tiempo determinado por el equipo (siendo una, dos o más semanas) en las que se fija unas tareas concretas que se planifican terminar en ese tiempo. Para ello suele haber reuniones frecuentes (diarias o cada unos pocos días) donde se pone en común el trabajo realizado por el equipo y qué problemas han habido para poder actualizar al resto.

Aún así, al ser una metodología centrada en el trabajo en equipo, la he seguido como guía para dirigir, organizar y priorizar el trabajo. He hecho esto por ser un proceso orientado a la eficiencia y por su enfoque iterativo sobre el proyecto, que le da mucha mayor flexibilidad a haber seguido uno secuencial como sería un modelo en cascada. Además, estoy muy familiarizado con este sistema de trabajo por haberlo utilizado extensamente durante mis cuatro años cursando el grado, por lo que me resultó natural seguirlo. De esta metodología he utilizado los siguientes elementos, ajustándose a mis necesidades:

- **Product Backlog**: También conocido como *Icebox*, es donde se agrupan todas las tareas que quedan por hacer. El proceso suele partir de un documento de diseño en el que se explica y desarrolla el proyecto, y se convierten en una serie de tareas enfocadas desde la perspectiva del usuario, conocidas como historias de usuario. Estas tareas quedarán planificadas en función de su dificultad y estarán diseñadas para ser lo más concisas y precisas posibles. Por ejemplo, en este proyecto habían historias como: implementar el power-cross fade para sumar los granos entre sí, añadir un botón para cargar un archivo en el sampler, añadir un botón para activar o desactivar el ecualizador de tres bandas. Cabe destacar, que al ser un proceso iterativo, es flexible a errores de planificación  $y/o$  de estimación, permitiendo dividir la tarea en varias en caso de ser más complicada de lo previsto.
- Sprint Planning: Seguí el patrón de sprints para obligarme a tener fechas de entrega y no dejar a un lado el trabajo. En esta planificación elegía que tareas eran las más prioritarias para cumplir en el tiempo que me pusiera.
- Sprint Backlog: Este es una lista de historias de usuario que se están realizando durante el Sprint, tanto las que ya están terminadas, las que se están trabajando en ese momento, o las que aún quedan por empezar. El objetivo que me propuse en el Sprint Planning es terminar este backlog por completo al terminar.
- Sprint Review: Convencionalmente, en esta fase se evalúa si se necesita añadir o retirar historias del backlog por problemas que hayan surgido de planificación, para mejorar la estimación de próximos sprints y de optimizar en el que están. En mi caso, al estar solo, solía hacer una revisión diaria del sprint para evaluar la cantidad adecuada de trabajo que sería capaz de realizar.

Sprint Retrospective: En esta fase se suele evaluar cómo ha sido el sprint actual y si se ha planificado y estimado correctamente. Al haber evaluado diariamente el sprint, aprovechaba esta sesión para analizar posibles errores de estimación que hubiera podido realizar, al igual que problemas que hubiera podido encontrar en mi proceso de trabajo.

En la figura 3.1 podemos observar un diagrama en el que se representan las distintas fases de Scrum explicados anteriormente, al igual que se refleja la naturaleza iterativa del proceso, tanto en los Daily Scrum como en los sprints.

<span id="page-24-0"></span>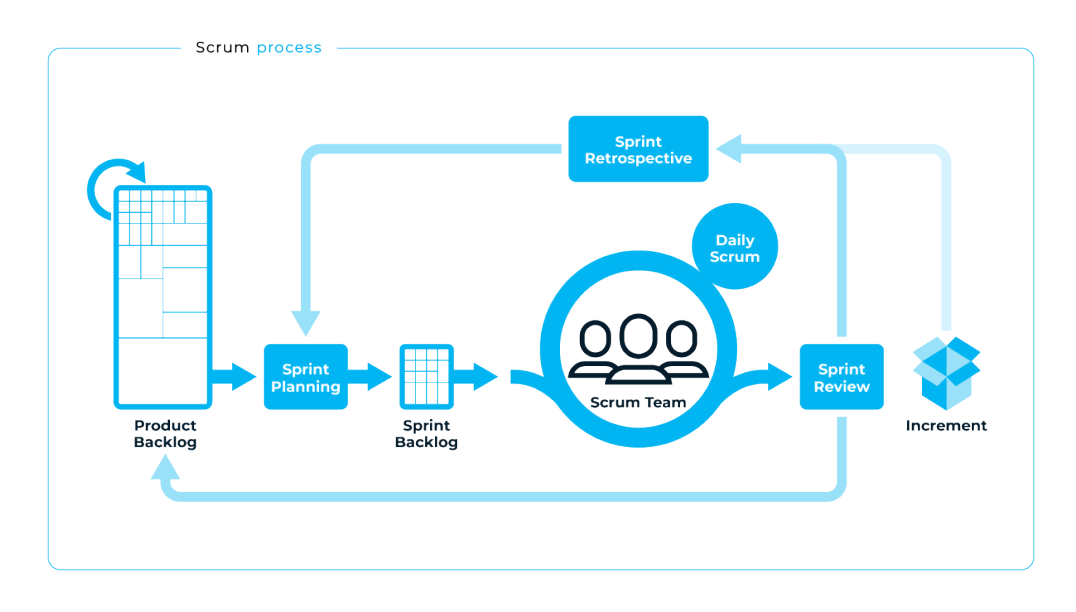

Figura 3.1: Esquema de la metodología Scrum [\[17\]](#page-56-2)

## <span id="page-25-0"></span>3.2. Planificación del proyecto

Antes de comenzar a trabajar en el proyecto directamente decidí organizar el trabajo en etapas. Comencé con etapas de investigación y de aprendizaje para poder enfrentarme al proyecto mucho más preparado y con confianza:

- Investigación
- Primer contacto con las tecnologías
- Desarrollo y pruebas
- Documentación de la aplicación

### <span id="page-25-1"></span>3.2.1. Investigación

La investigación inicial de este proyecto tuvo dos focos muy importantes.

- Síntesis granular: En esta investigación decidí centrarme primero en comprender el algoritmo teórico. Me centré primero en entender el concepto de grano, como crearlos a partir de un archivo, como ordenarlos, gestionar los distintos granos que se pudieran generar y cómo conseguir varios granos sonando al mismo tiempo. Además busqué otras aplicaciones con acceso al código, que utilizaban este algoritmo como es Cecilia [\[10\]](#page-55-7).
- Búsqueda de tecnologías: La primera decisión que tuve que tomar fue la plataforma en la que iba a crear el programa. Me planteé Python, con librerías como Pyo [\[19\]](#page-56-3) o PyAudio [\[20\]](#page-56-4). Pero acabé optando por utilizar JUCE [\[1\]](#page-55-11) en C++ por la potencia de poder crear aplicaciones standalone optimizadas tanto en memoria como en tiempo de cálculo. Otra ventaja que encontré con esta librería, es que me permitía con el mismo código compilarlo como un VST [\[4\]](#page-55-12).

### <span id="page-25-2"></span>3.2.2. Primer contacto con las tecnologías

Mi primera toma de contacto la hice siguiendo los tutoriales de la propia librería de JUCE [\[21\]](#page-56-5), para aprender a importar archivos, reproducirlos y entender a rasgos generales las dos hebras que te facilita la base del proyecto para crear aplicaciones de audio. También seguí dos tutoriales muy completos en inglés de [Free Code Camp](https://www.freecodecamp.org/) [\[22\]](#page-56-6): el primero en el que enseñaba a realizar un ecualizador de tres bandas [\[23\]](#page-56-7) y en el segundo donde enseñaba a crear un compresor de tres bandas también [\[24\]](#page-56-8). El primer vídeo tiene especial relevancia ya que acabé implementando el resultado en mi proyecto final, por lo importante que vi poder filtrar bandas que podrían quedar saturadas al sumar varios granos de una misma textura entre sí. En esta fase también comencé a familiarizarme con la API de la librería [\[25\]](#page-56-9) y con las aplicaciones, y su código, de ejemplo que vienen con Projucer, al igual que a compilar aplicaciones tanto en Standalone, como VST, y en este segundo, a vincular el texto a la aplicación de AudioPluginHost a mi IDE de trabajo, en mi caso Visual Studio 2019.

### <span id="page-25-3"></span>3.2.3. Desarrollo y Pruebas

Una vez terminadas las dos fases anteriores, comencé a desarrollar una serie de historias de usuario que podrían completar mi proyecto. Una vez tuve un primer Icebox, o Backlog, del que estuviera satisfecho, planifique una serie de fechas de Hitos personales con un número de sprints en cada uno, y realice una primera estimación demasiado optimista sobre la cantidad de trabajo que podría realizar en el tiempo que tenía.

Teniendo una primera organización de mi trabajo, comencé a trabajar, priorizando mayoritariamente la funcionalidad sobre la interfaz. Desde ya el principio preferí depender de las herramientas de debug que trae el propio JUCE para hacer muchas de las pruebas antes de crear una interfaz gráfica capaz de modificar esos valores a tiempo real.

Durante el desarrollo, también decidí añadir un ecualizador sencillo al instrumento. Tomé esta decisión primero porque ya había seguido un muy completo tutorial anteriormente en el que mostraban cómo implementar este de procesado de audio, y segundo porque en algunas de mis pruebas, algunas frecuencias solían saturarse al reproducir varios sonidos con una misma textura. Para darle más control al usuario del sonido que se reproducía, decidí añadir estas funcionalidades.

Como observación, las pruebas que realice sobre el código y la aplicación fueron mayoritariamente mías, aunque también pedí feedback y opiniones a conocidos del mundo de la música sobre la interfaz y el sonido que producía la aplicación. Estos comentarios fueron mayoritariamente positivos.

### <span id="page-26-0"></span>3.2.4. Documentación de la aplicación

La documentación del proyecto ha sido lo último que he realizado, mientras terminaba de corregir algunos de los últimos bugs y errores que iba encontrando en mi instrumento. La he escrito en LaTeX, utilizando Overleaf y se puede encontrar como Anexo de este documento, o en el repositorio de Github de este trabajo [\[28\]](#page-56-10). En ella se puede encontrar la funcionalidad de cada elemento de la interfaz y un ejemplo visual de uso.

## <span id="page-26-1"></span>3.3. Tecnologías utilizadas

A continuación hablaré de las tecnologías que he utilizado para poder hacer posible este proyecto:

### <span id="page-26-2"></span>3.3.1. C++, JUCE, Projucer y Audio Plugin Host

**JUCE** [\[1\]](#page-55-11) [1] es una librería de creación de *software* musical para el lenguaje de programación  $C_{++}$  [\[26\]](#page-56-11). Esta librería ofrece recursos para la síntesis en tiempo real de audio, al igual que la capacidad de crear una interfaz gráfica enlazada al cómputo de audio, permitiendo editar parámetros a tiempo real y que afecten al procesado de audio.

Además, JUCE ofrece gratuitamente Projucer, una aplicación que permite vincular otras librerías ya incluidas con **JUCE**, como  $OpenGL$ , y crear provectos base a partir de modelos eliminando gran parte de la carga de trabajo. Otra ventaja es la automatización de la creación de los proyectos y vinculaciones de las librerías en muchos de los IDEs modernos más utilizados, en mi caso Visual Studio 2019. Este al crear el proyecto, permite compilar el proyecto como Standalone, es decir, como aplicación por separada, o como VST [\[4\]](#page-55-12), que permite enlazarlo en una DAW [\[3\]](#page-55-1) y usarlo en composición músical. En la figura 3.2 se puede observar el aspecto de esta aplicación conteniendo mi proyecto.

<span id="page-27-0"></span>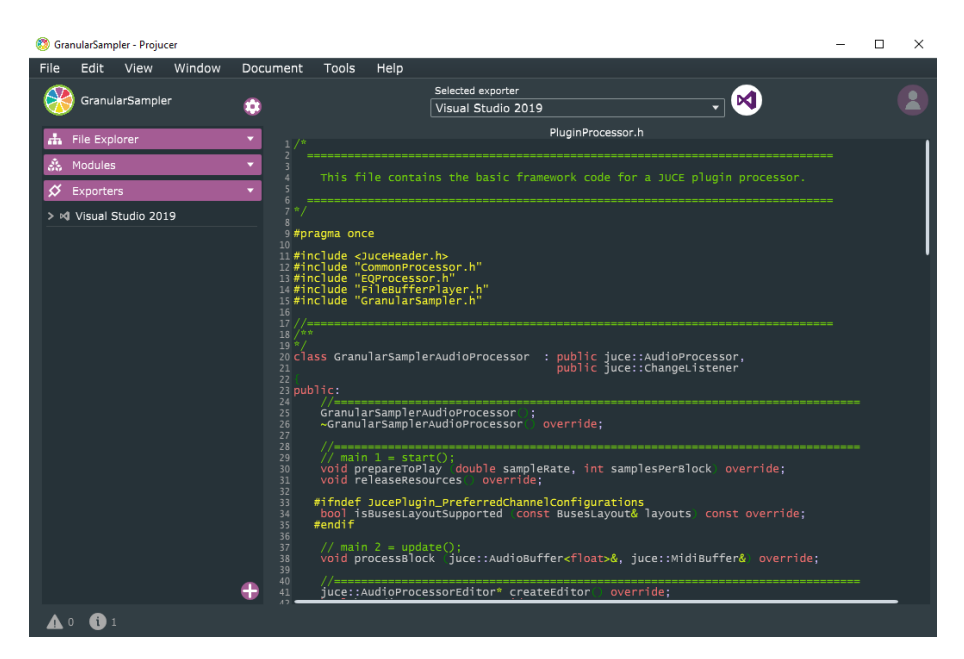

Figura 3.2: La ventana de Projucer del proyecto

Otra aplicación muy útil que trae, es AudioPluginHost, que permite probar el funcionamiento del software en formato VST, permitiendo ver su funcionamiento con otros programas. En la figura 3.3 podemos observar el programa funcionando con el gráfico de entrada y salida tanto MIDI (Musical Instrument Digital Interface) como de audio que utilicé para probar el funcionamiento del programa en formato VST. Para hacerlo tuve que vincularlo como programa de arranque en la ejecución desde Visual Studio 2019.

<span id="page-27-1"></span>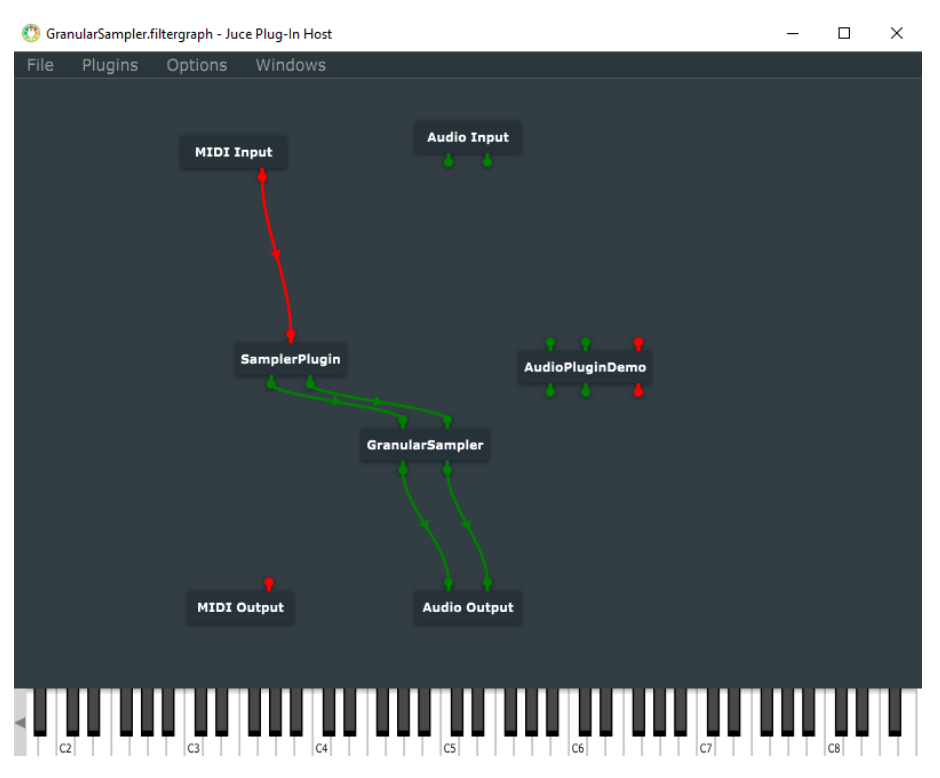

Figura 3.3: La ventana de AudioPluginHost utilizada durante el desarrollo.

JUCE ofrece una gran cantidad de tutoriales, tanto oficiales como de la comunidad, un foro activo y de uso gratuito, al igual que muchos ejemplos, dejando disponible el código y el resultado final para los desarrolladores gratuitamente. También ofrece una API extensa, que aún con alguna que otra carencia, es muy cómoda de utilizar.

La versión de JUCE que he utilizado es la v6.1.2 y para hacer funcionar el proyecto se requiere  $C++17$ .

#### <span id="page-28-0"></span>3.3.2. Visual Studio 2019

Visual Studio 2019 es uno de los IDEs (Integrated Development Environment) más utilizados del mercado. Desarrollado por Microsoft [\[27\]](#page-56-12), ofrece un entorno bastante cómodo para trabajar en lenguajes como C++ o C#. La versión que he utilizado ha sido la v16.9.4.

#### <span id="page-28-1"></span>3.3.3. Git

Git es un software de control de versiones open source que he utilizado para guardar un registro del trabajo realizado. Además he utilizado GitHub como servicio para publicar el código del proyecto y para guardar un registro de mi trabajo en la nube. [\[28\]](#page-56-10)

#### <span id="page-28-2"></span>3.3.4. Trello

Trello es la aplicación de organización que he utilizado para gestionar el Product y Sprint Backlog que utilizaba para trabajar. En la figura 3.4 se puede ver una captura de las historias de usuario utilizadas durante el desarrollo [\[31\]](#page-56-13).

<span id="page-28-5"></span>

| $\mathbf{H}$ Trello Espacios de trabajo $\vee$ Reciente $\vee$<br>Marcado $\vee$ Plantillas $\vee$<br>Crear |              |                                                         |                                                                   |                                      |  |                     |                 |                    | Q Buscar         | A <b>MP</b><br>$\circ$   |  |
|----------------------------------------------------------------------------------------------------|--------------|---------------------------------------------------------|-------------------------------------------------------------------|--------------------------------------|--|---------------------|-----------------|--------------------|------------------|--------------------------|--|
| Espacio de trabajo de<br><b>F</b> Nico Past<br>$\langle$                                                    |              | <b>GranularSampler</b><br>$99$ Tablero $\sim$           | Espacio de trabajo de Nico Past<br><b>A</b>                       | & Visible para el Espacio de trabajo |  | NP 2. Compartir     |                 | Power-Ups          | ₹ Automatización | ₹ Filtrar → Mostrar menú |  |
| Gratuito                                                                                                    |              | Done<br>$\sim$                                          | Doing<br>$\sim$                                                   | SprintBacklog<br>$\sim$              |  | IceBox              | $\cdots$        | + Añada otra lista |                  |                          |  |
| <b>ID</b> Tableros                                                                                          |              | envolventes                                             | Hacer la memoria del proyecto                                     | G.<br>+ Añada una tarjeta            |  | + Añada una tarjeta | $\ddot{\omega}$ |                    |                  |                          |  |
| A Miembros                                                                                                  | $+$          | Crear el sistema de pool de granos                      | Implementar el Power-Cross Fade para<br>sumar los granos entre si |                                      |  |                     |                 |                    |                  |                          |  |
| O Configuración                                                                                             | $\checkmark$ | Limitar los controladores en función<br>de los otros    | Arreglar problema de tiempo con                                   |                                      |  |                     |                 |                    |                  |                          |  |
| Vistas del Espacio de trabajo                                                                               |              |                                                         | granos pequeños                                                   |                                      |  |                     |                 |                    |                  |                          |  |
| <b>EB</b> Tabla                                                                                             |              | Arreglar los errores multi-hebra del<br>editor          | + Añada una tarjeta<br>$\overline{\omega}$                        |                                      |  |                     |                 |                    |                  |                          |  |
| Calendario                                                                                                  |              | Añadir un botón para activar o                          |                                                                   |                                      |  |                     |                 |                    |                  |                          |  |
| Sus tableros                                                                                                | 4            | desactivar el ecualizador de tres                       |                                                                   |                                      |  |                     |                 |                    |                  |                          |  |
| GranularSampler                                                                                             |              | bandas                                                  |                                                                   |                                      |  |                     |                 |                    |                  |                          |  |
| What The Hell                                                                                               |              | Reestructurar y organizar el código                     |                                                                   |                                      |  |                     |                 |                    |                  |                          |  |
|                                                                                                    |              | Implementar el envolvente utilizando<br>punteros        |                                                                   |                                      |  |                     |                 |                    |                  |                          |  |
|                                                                                                    |              | Desarrollar el analizador de<br>frecuencias             |                                                                   |                                      |  |                     |                 |                    |                  |                          |  |
|                                                                                                    |              | Añadir el sistema de estados en los<br>reproductores    |                                                                   |                                      |  |                     |                 |                    |                  |                          |  |
|                                                                                                    |              | Añadir un botón para cargar un<br>archivo en el sampler |                                                                   |                                      |  |                     |                 |                    |                  |                          |  |
|                                                                                                    |              | Añadir los botones de reproduccion<br>y su funcion      |                                                                   |                                      |  |                     |                 |                    |                  |                          |  |
|                                                                                                    |              | Investigar el concepto de granular                      |                                                                   |                                      |  |                     |                 |                    |                  |                          |  |
|                                                                                                    |              | Completar el tutorial de JUCE                           |                                                                   |                                      |  |                     |                 |                    |                  |                          |  |
|                                                                                                    |              | Seguir los tutoriales de la API                         |                                                                   |                                      |  |                     |                 |                    |                  |                          |  |
|                                                                                                    |              | Hacer funcionar el filtro pasa baja                     |                                                                   |                                      |  |                     |                 |                    |                  |                          |  |
| <b>D</b> Pruebe Premium gratis                                                                              |              | + Añada una tarjeta<br>$\circ$                          |                                                                   |                                      |  |                     |                 |                    |                  |                          |  |

Figura 3.4: Una captura del Trello de mi proyecto

#### <span id="page-28-3"></span>3.3.5. Overleaf

Overleaf es un editor en línea de textos LaTeX que he utilizado para escribir la memoria de este Trabajo de Fin de Grado y la documentación para mi proyecto. Además también he utilizado la plantilla que ofrece la Facultad de Informática de la Universidad Complutense de Madrid al igual que la ayuda de unos compañeros de mi curso.

#### <span id="page-28-4"></span>3.3.6. Adobe Photoshop

Photoshop es un software de edición de imágenes que he utilizado para unos primeros diseños de interfaz gráfica y para editar y mejorar algunas de las imágenes de este documento.

## <span id="page-30-0"></span>Diseño de la aplicación

### <span id="page-30-1"></span>4.1. Principios y requisitos

Para poder diseñar la interfaz del proyecto, primero me centré en cuales serían los principios que priorizaría y cuales iban a ser los requisitos indispensables que debían seguir.

Sobre los principios, tuve claro que quería centrarme en funcionalidad y comodidad por encima del aspecto visual estético, ya que aún habiendo tenido alguna formación en diseño gráfico a lo largo de la carrera, nunca he estudiado en profundidad este tipo de ramas artísticas, así que preferí centrarme en crear una interfaz que a mí me resultaría cómoda de utilizar.

Para explicar los distintos requisitos que debía cumplir el instrumento, voy a dividirlos en función de su uso:

#### <span id="page-30-2"></span>4.1.1. Sampler

Para el sampler quise poder tener la funcionalidad de cargar un archivo, reproducirlo sin alterarlo por la síntesis granular y reproducirlo con la granulación. Además también quise añadir la funcionalidad de detener la reproducción de cualquiera de las dos reproducciones en cualquier momento. Como último detalle, estas no podrían sonar al mismo tiempo.

#### <span id="page-30-3"></span>4.1.2. Síntesis granular

Para la síntesis, decidí que los dos controles más importantes eran la densidad de granos reproduciéndose en cada momento y la ganancia de estos. Esto es así ya que son los controles que más modifican el sonido resultante. Después quise modificar el rango de duración de los granos, permitiendo llegar a duraciones mucho superiores a lo común, ya que quería experimentar con granos mucho más grandes y lo que afectaba el sonido final. También vi necesario poder controlar el rango de donde pueden originarse los granos del archivo original. Por último decidí poder controlar el tipo de envolvente que utilizan los granos ya que al investigar los programas que utilizaban este modelo, no muchos exploraban controlar este factor.

#### <span id="page-30-4"></span>4.1.3. Ecualizador

Para el ecualizador de tres bandas quise poder representar la modificación a las frecuencias que se producían al utilizarlo, al igual que controles individuales para los tres filtros que posee. Para el high-cut y el low-cut quise darle un control a la frecuencia donde comenzaba el corte y la intensidad de la pendiente del corte. Quise añadir estos dos filtros por la posibilidad de Aliasing [\[32\]](#page-57-0) al sumar sonidos que contienen frecuencias superiores o inferiores al rango auditivo, que pueden deteriorar la calidad, y al sumar el error en cada grano, puede multiplicar el problema. También quise aportar el control en los extremos de las frecuencias para dar más control al sonido resultante. Para el tercer filtro, al ser de banda, tuve que añadir además de la frecuencia y de la intensidad, un control de cuán abierto es el filtro, es decir, de a cuántas frecuencias afecta vecinas de la que se quiere modificar. Además, quise añadir botones que activarán y desactivarán los filtros, el análisis de frecuencias, y el efecto al completo. Este fue añadido, además de para aportar más control del sonido final, para poder mitigar la saturación de frecuencias que se podían producir, es decir, que por la naturaleza aditiva de la síntesis, muchos granos se sumen en la misma frecuencia generando sonidos no deseados en esa región, empastando el sonido.

## <span id="page-31-0"></span>4.2. Inspiración

Como fuente de inspiración, quise centrarme en sintetizadores modulares analógicos. De estos quise centrarme en el aspecto de colocar los parámetros de distintas funcionalidades juntas, en secciones divididas entre sí y en el control de estos parámetros con controladores circulares, simulando un potenciómetro analógico. En la figura 4.2, se puede ver un ejemplo de un sintetizador de este tipo, y la clara división en secciones de sus funcionalidades.

Otro motivo para seguir este tipo de diseño, es que muchos otros programas ya siguen este tipo de diseño, ayudando a familiarizarse más rápidamente con el programa a la gente que ya tiene experiencia con este tipo de software.

Para la paleta de color, he decidido llevarlo a un estilo más futurista, utilizando colores vibrantes emulando el efecto neón. Esto lo he hecho así ya que la síntesis granular suele estar concebida con un estilo más futurista.

En la figura 4.1 se ven dos sintetizadores en el que se ven los colores vibrantes neón y el uso de diales circulares para controlar los parámetros de la composición. Ambos son plugins predeterminados del DAW FL Studio.

<span id="page-31-1"></span>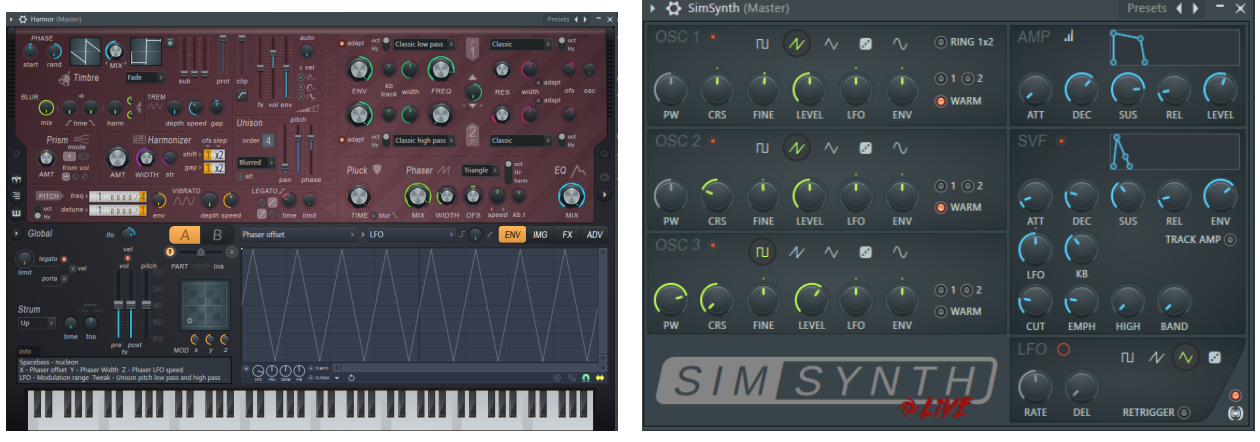

(a) Una captura de Harmor por ImageLine (b) Una captura de SimSynth por ImageLine

Figura 4.1: Sintetizadores digitales de los que me inspire

<span id="page-32-1"></span>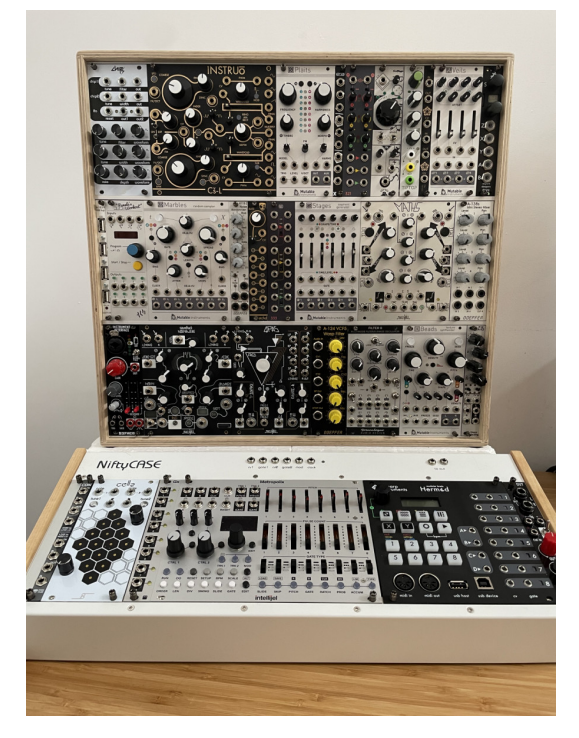

Figura 4.2: Un ejemplo de un sintetizador modular analógico [\[18\]](#page-56-14)

## <span id="page-32-0"></span>4.3. Resultado

En el resultado final, visible en la figura 4.3, se pueden ver gran parte de las influencias de las que se habla en el punto anterior. Se ve la importancia de los diales circulares y los colores vibrantes y de neón al igual que distintas formas de representar el audio, tanto con un analizador de frecuencias como con una gráfica que representa el archivo que tiene cargado el programa y los distintos picos de volumen a lo largo del tiempo.

<span id="page-32-2"></span>También se ve la división por regiones de las distintas funcionalidades, siguiendo las leyes de la Gestalt [\[30\]](#page-56-15) y el diseño de un sintetizador modular analógico, al igual que los programas de ejemplo que hice referencia en el anterior punto.

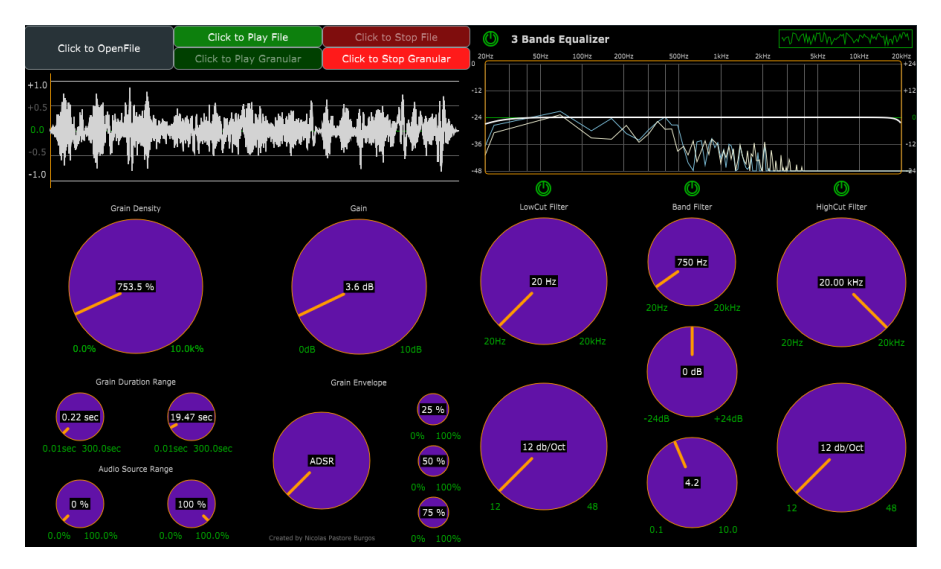

Figura 4.3: La interfaz gráfica completa del instrumento

### <span id="page-33-0"></span>4.3.1. Sampler

En esta sección del programa es donde se encuentra la capacidad de cargar un archivo de audio, reproducirlo sin ser modificado por la síntesis granular, que es el botón verde superior, y reproducirlo con el tratamiento del algoritmo, que es el inferior. Al pulsar uno de estos botones verdes, el botón rojo de su derecha se iluminará, permitiendo detener su ejecución. Si se pulsa el otro botón verde, también se detendrá. El botón gris de la izquierda es el que se utiliza para cargar los archivos de audio, y lanzará una ventana del sistema operativo para elegir el archivo.

En la figura 4.4, se puede observar como cambia la interfaz, de la imagen (a) a la (b), al cargar exitosamente un archivo, tanto representado en la parte inferior como activando los dos botones verdes para los distintos tipos de reproducciones.

<span id="page-33-2"></span>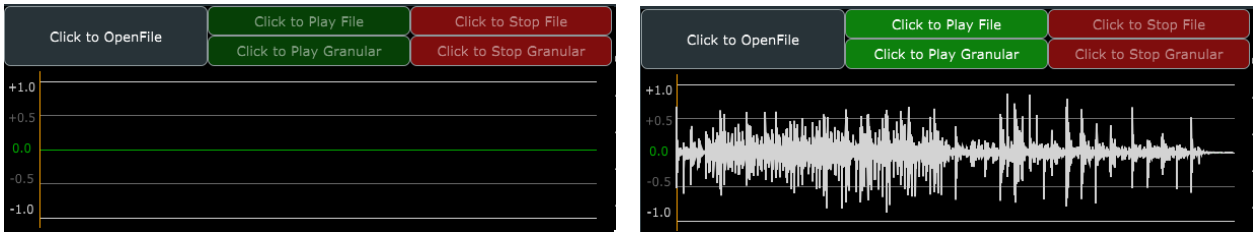

(a) El sampler sin un archivo de audio al iniciar (b) El sampler con un archivo de audio

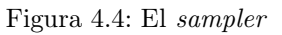

### <span id="page-33-1"></span>4.3.2. Síntesis granular

Los controladores de la síntesis granular se dividen en dos regiones. La superior representada en la imagen (a) de la figura 4.5, donde se controla la densidad de los granos que se reproducen al mismo tiempo en porcentaje, es decir, que al 100 % hay un grano sonando y la ganancia o volumen de estos. En la parte inferior, representada en la imagen (b) de la misma figura, se encuentran los controladores de los rangos, tanto de la duración de los granos, al igual que del rango donde se pueden extraer del archivo. También se encuentran los controladores de la envolvente de los granos, es decir, el algoritmo y los parámetros que utilizan las distintas maneras en las que los granos comienzan y terminan de reproducirse.

<span id="page-33-3"></span>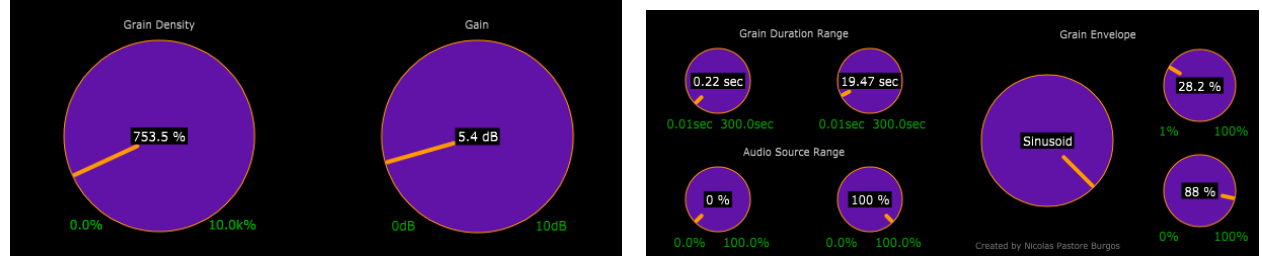

(a) Sección superior del módulo (b) Sección inferior del módulo

Figura 4.5: Secciones de los controladores de la síntesis modular

En la figura 4.6 se pueden ver las distintas configuraciones que se pueden asignar a la envolvente de los granos. Al modificar el dial de mayor tamaño, los diales más pequeños de la derecha se modifican, ajustándose a los parámetros de cada envolvente. En el caso del ADSR, el primer dial desde arriba marca la distancia desde el comienzo hasta el valor del ataque, desde ese valor hasta el siguiente será el decay, de la misma manera con el siguiente dial es el sustain y el resto es reservado para el release. Tanto en el envolvente lineal y sinusoidal el dial superior marca la duración del fade in, y el inferior el del fade out.

<span id="page-34-1"></span>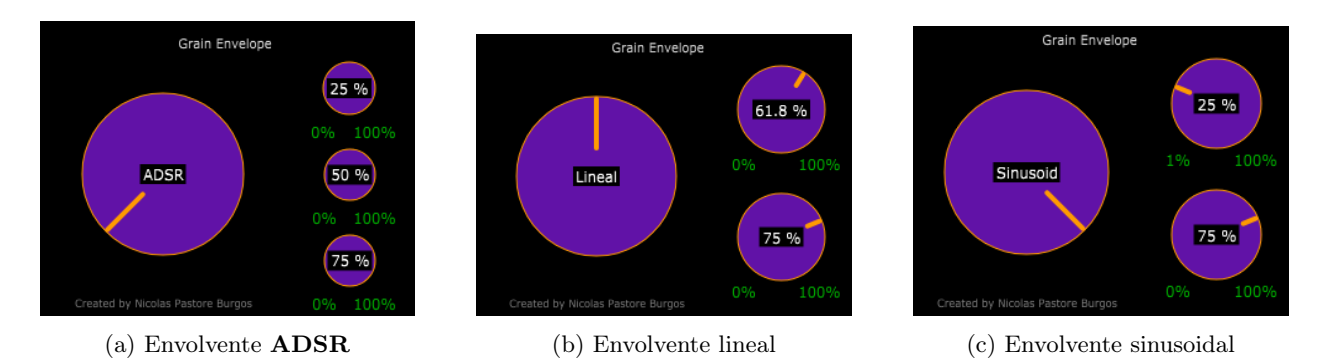

Figura 4.6: Distintos tipos de envolventes de los granos

### <span id="page-34-0"></span>4.3.3. Ecualizador

El ecualizador se divide en dos secciones. En la parte superior en la que se representan las distintas frecuencias de los dos canales, izquierdo en azul y derecho en naranja. También se encuentra una línea blanca que representa el efecto del ecualizador sobre las frecuencias y dos botones verdes en la parte superior: el de la izquierda para apagar todo el ecualizador, y el derecho para desactivar el analizador. En la parte inferior se encuentran los controladores del ecualizador. En orden de izquierda a derecha se encuentra el filtro low-cut, el filtro de banda y el filtro hi-cut. Los dos filtros de corte tienen dos diales, uno que controla la frecuencia, y un segundo que controla la intensidad de la pendiente del filtro. En el caso del de banda, hay tres controladores, uno para la frecuencia del filtro, otro para la ganancia en estas frecuencias y un tercero que marca cuan ancho es el filtro, es decir, cuanto afecta a las frecuencias vecinas.

En la figura 4.7 se puede ver el ecualizador funcionando, con el low-cut apagado. También se distinguen la representación de ambos canales de sonido, de la línea blanca que muestra el efecto de los filtros en funcionamiento y de los distintos efectos que puede tener modificar los filtros en distintas maneras.

<span id="page-35-1"></span>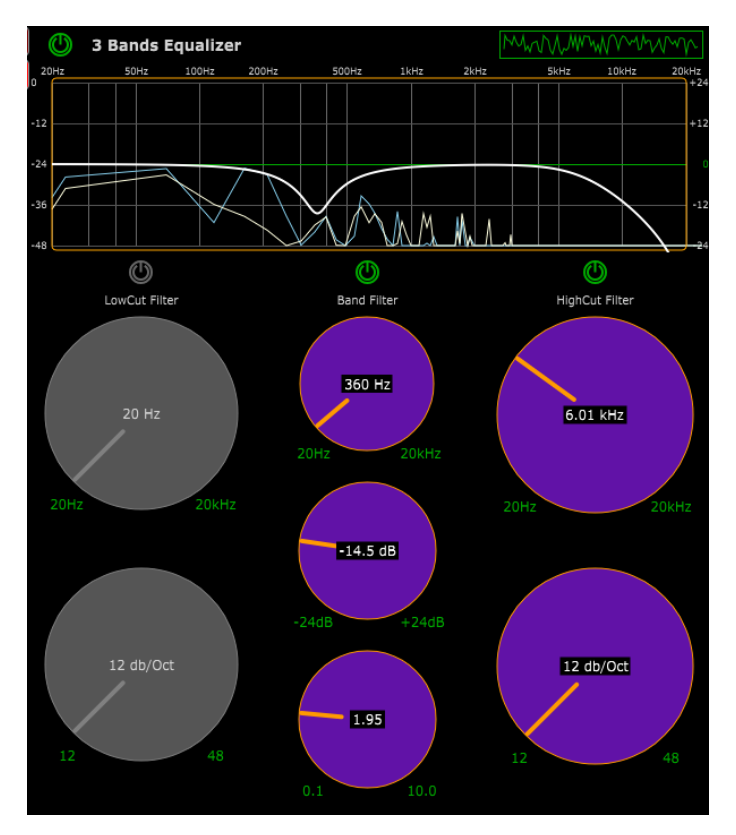

Figura 4.7: El ecualizador de tres bandas

## <span id="page-35-0"></span>4.4. Ejemplo de uso

A continuación se encuentra el enlace a un vídeo en el que se muestra un ejemplo de uso con anotaciones de cada sección del instrumento: <https://www.youtube.com/watch?v=W7c8ZrscYrM>

## <span id="page-37-0"></span>Arquitectura e implementación del código

### <span id="page-37-1"></span>5.1. Arquitectura

La arquitectura base que ha seguido mi proyecto ha sido la del modelo que viene por defecto al crear un proyecto de aplicación de sonido con Projucer. Este modelo tiene dos hebras en funcionamiento, la primera para el procesado de audio, que es la hebra más importante y la que lanza la segunda, que es el editor visual del programa. Esta primera es capaz de funcionar sin la segunda, pero el editor es incapaz de funcionar sin la de procesado.

Estas funcionan desde los archivos PluginProcessor y PluginEditor respectivamente. Ambos archivos tienen el ciclo principal de cada hebra, al igual que los componentes que utiliza cada una.

La comunicación entre las dos hebras sólo se genera por los parámetros de entrada y salida del instrumento. Al ser estos modificados desde la hebra del editor, se necesita enviar los nuevos valores modificados mediante un sistema de listeners de vuelta a la hebra de procesado. Como observación, algunos de los controles del proyecto están limitados por otros del instrumento, ya que suelen ser el límite superior que no puede superar. Esto se comunica desde la hebra del procesado al editor, y requiere de una serie de Mutex solo al modificar uno de los dos parámetros para evitar errores durante la ejecución.

### <span id="page-37-2"></span>5.2. Plugin Processor

En este archivo, encontramos toda la funcionalidad y elementos necesarios para poder procesar el audio, desde su lectura de un archivo y reproducción, a la división en granos, la reproducción de estos y su posible ecualización.

Los métodos más importantes y que más he modificado de esta clase son:

prepareToPlay() En este se inicializan y cargan todos los recursos o configuraciones necesarias antes de comenzar la reproducción. En la figura 5.1, se puede observar este método y cómo se preparan los distintos elementos como el ecualizador y las cadenas que utiliza, un oscilador que se utilizó para pruebas, el sistema de carga de archivos y el tamaño del bloque máximo que deben devolver los granos.

<span id="page-38-0"></span>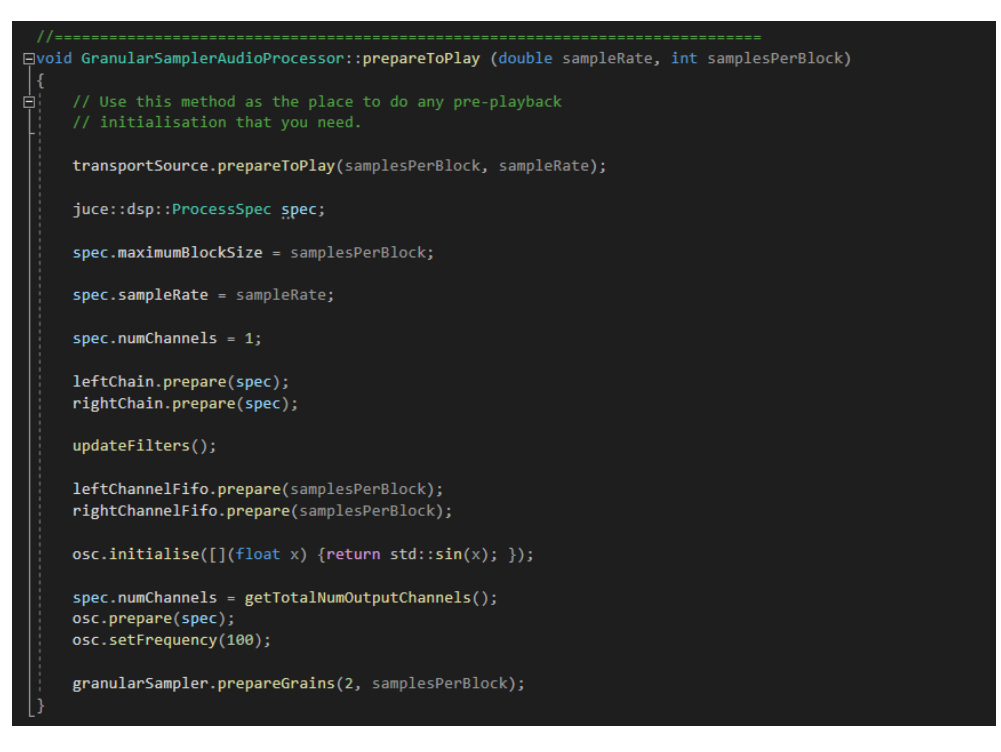

Figura 5.1: Captura del método prepareToPlay()

processBlock() Este es el método crítico del programa ya que pide el audio procesado por bloques que se planean reproducir en cada frame del programa. Aquí es donde se deben realizar el procesado del audio para conseguir el resultado objetivo. En la figura 5.2, podemos observar una sección de este método en la que en función de cuál de los dos reproductores está funcionando, copia el bloque correspondiente, al igual que la preparación y procesado del ecualizador en ambos canales y la actualización de la estructura FIFO para el analizador de frecuencias.

<span id="page-38-1"></span>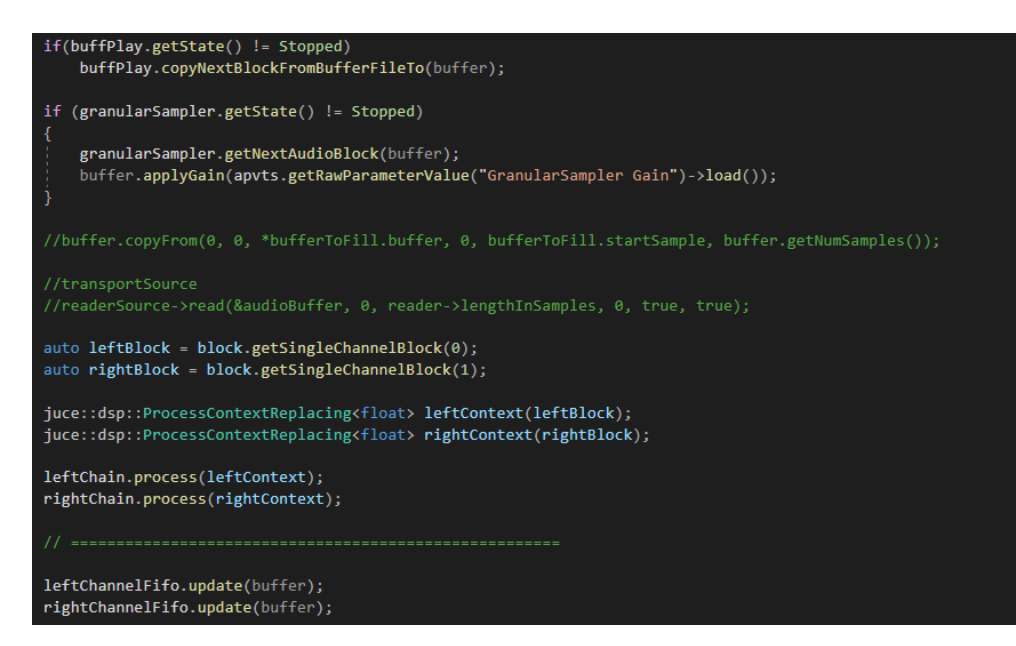

Figura 5.2: Captura del método processBlock()

<span id="page-39-1"></span>■ createParameterLayout() Es el método donde se declaran y se definen los rangos y tipos de los parámetros con los que se comunicará con el editor bidireccionalmente. En la figura 5.3 se puede observar como se crean estos parámetros.

```
juce::AudioProcessorValueTreeState::ParameterLayout
GranularSamplerAudioProcessor::createParameterLayout()
juce::AudioProcessorValueTreeState::ParameterLayout layout;
 // name, parameter name, range of parameter, step, skew value, default Val
layout.add(std::make_unique<juce::AudioParameterFloat>(
     "GranularSampler Gain",
     "GranularSampler Gain",
     juce::NormalisableRange<float>(0, 10.f, .01f, 1.f),
     1.f):
layout.add(std::make_unique<juce::AudioParameterFloat>(
     "Grain Density",
     "Grain Density
     juce::NormalisableRange<float>(0.f, 10000.f, .1f, 0.25f),
     2000.0f);
layout.add(std::make unique<juce::AudioParameterFloat>(
     "Grain Min Length",
     "Grain Min Length"
     juce::NormalisableRange<float>(0.01f, 300.f, 0.01f, 1.f),
     0.01f);
layout.add(std::make_unique<juce::AudioParameterFloat>(
     "Grain Max Length",
     "Grain Max Length"
     juce::NormalisableRange<float>(0.01f, 300.f, 0.01f, 1.f),
     20.5f);
layout.add(std::make_unique<juce::AudioParameterFloat>(
     "Grain Min StartPos",
     "Grain Min StartPos",
     juce::NormalisableRange<float>(0.f, 100.f, 0.01f, 1.f),
     \theta.f);
 layout.add(std::make_unique<juce::AudioParameterFloat>(
     "Grain Max StartPos"
         u.
                C + \lambda + D
```
Figura 5.3: Captura del método createParameterLayout()

Entre el resto de elementos, encontramos muchos de los métodos necesarios para hacer funcionar la clase padre juce::AudioProcessor, además de los parámetros del programa que serán los que modifique los controles de la interfaz gráfica. Después de estos la clase está dividida en secciones los distintos elementos del procesado por su funcionalidad, y a su vez, la funcionalidad de estas se encuentran en una clase propia.

Como observación, dentro de CommonProcessor, se encuentran los elementos básicos del procesador, como definiciones de structs, enums y otro código que usan todas las clases que procesan el audio.

### <span id="page-39-0"></span>5.2.1. File Buffer Player

Esta clase realiza la función de poder leer un archivo de audio, cargarlo y poder reproducirlo en bloques de audio después. Esta no modifica la entrada de ninguna manera.

Este tiene un juce::AudioBuffer<float> donde guarda toda la información, y tiene un sistema de estados del tipo TransportState en el que puede tener un estado de parado, empezando, reproduciéndose y parándose. Los métodos más importantes de esta clase son setState(), que cambia el estado del reproductor, copy-NextBlockFromBufferFileTo(), que realmente copia el siguiente bloque de audio en el buffer de entrada, y setBuffer(), que cambia el buffer de origen, cambiando el archivo que reproduce.

### <span id="page-40-0"></span>5.2.2. Granular Sampler

Esta clase realiza la función de un sampler granular, utilizando el File\_Buffer\_Player para cargar el archivo y leerlo, y usa el mismo sistema de estados que la clase. Además este se encarga de crear, gestionar y sumar distintos granos para poder reproducirlos a tiempo real.

Los métodos más significativos son **getNextAudioBlock**(), en el que se crean, reproducen y liberan los granos que se van a reproducir, y changeState(), donde se puede cambiar el estado del sampler.

Los granos se implementan a través de la clase Garin, donde se guardan los valores de la reproducción de cada grano individual, como los rangos de duración, la sección de sonido del archivo y métodos para aplicar la envolvente correspondiente.

Además, la gestión de los granos se hace a través de un diseño de pool, es decir, que los granos solo se construyen al comienzo del sampler, y después se van reciclando a medida que se vean utilizando.

### <span id="page-40-1"></span>5.2.3. EQ Processor

En este archivo encontramos gran parte de la implementación necesaria para realizar los cálculos del ecualizador del instrumento. Estas se componen principalmente de definiciones de nombres, structs y enums y de algunos métodos template que se utilizan durante el procesado de audio para componer el filtro.

Para hacer funcionar el ecualizador, se añade el módulo *juce dsp (Digital Signal Processing)* al proyecto, que aporta gran parte del cálculo de los filtros que se aplican, como las FFT (Fast Fourier Transforms), utilizadas en el analizador de frecuencias, o IIR (Infinite Impulse Response filters), aplicado en este archivo [\[29\]](#page-56-16).

El ecualizador funciona utilizando una serie de filtros importados del módulo *juce dsp*, explicado arriba. Al llegar al método del procesado de audio processBlock(), primero se actualizan los filtros según los parametros actuales del instrumento. Después se procesan ambos canales al aplicarse por la cadena de filtros (llamada en el código MonoChain). Al ser ecualizador lo último que se procesa, se acaba enviando el resultado a una estructura FIFO (*First In, First Out*), donde se prepara para que el analizador de frecuencias pueda convertir mediante transformaciones de Fourier (FFT), en una línea para su renderizado.

### <span id="page-40-2"></span>5.3. Plugin Editor

En este archivo encontramos todos los componentes gráficos de la interfaz, al igual que referencias al procesador de audio y los métodos necesarios para crear y renderizar una interfaz gráfica con JUCE. Todas las implementaciones de los métodos se encuentran en el archivo PluginEditor.cpp.

En el constructor de esta clase, podemos ver cómo se configuran los componentes al igual de cómo se asocian a los parámetros de la otra hebra. También se ve cómo se configuran funciones para los botones y se añade un LookAndFeel, que se utilizará para ajustar el diseño de la aplicación. También se ve cómo se crea la ventana con un tamaño determinado de píxeles. En el destructor, se destruye la referencia al LookAndFeel de los componentes.

La función de renderizado que se utilizará para crear la aplicación será la de **resized**(), dejando **paint**() como una función de borrado de pantalla. Esto mejora el rendimiento del programa ya que solo volverá a renderizar ciertos elementos que necesiten ser renderizados, en vez de continuamente. En resized(), es donde se asignará a cada elemento su correspondiente área de renderizado, permitiendo que se puedan pintar en pantalla. En la figura 5.4 se puede observar una sección del método resized(), donde se puede observar como se asignan las secciones de interfaz gráfica a cada elemento.

<span id="page-41-0"></span>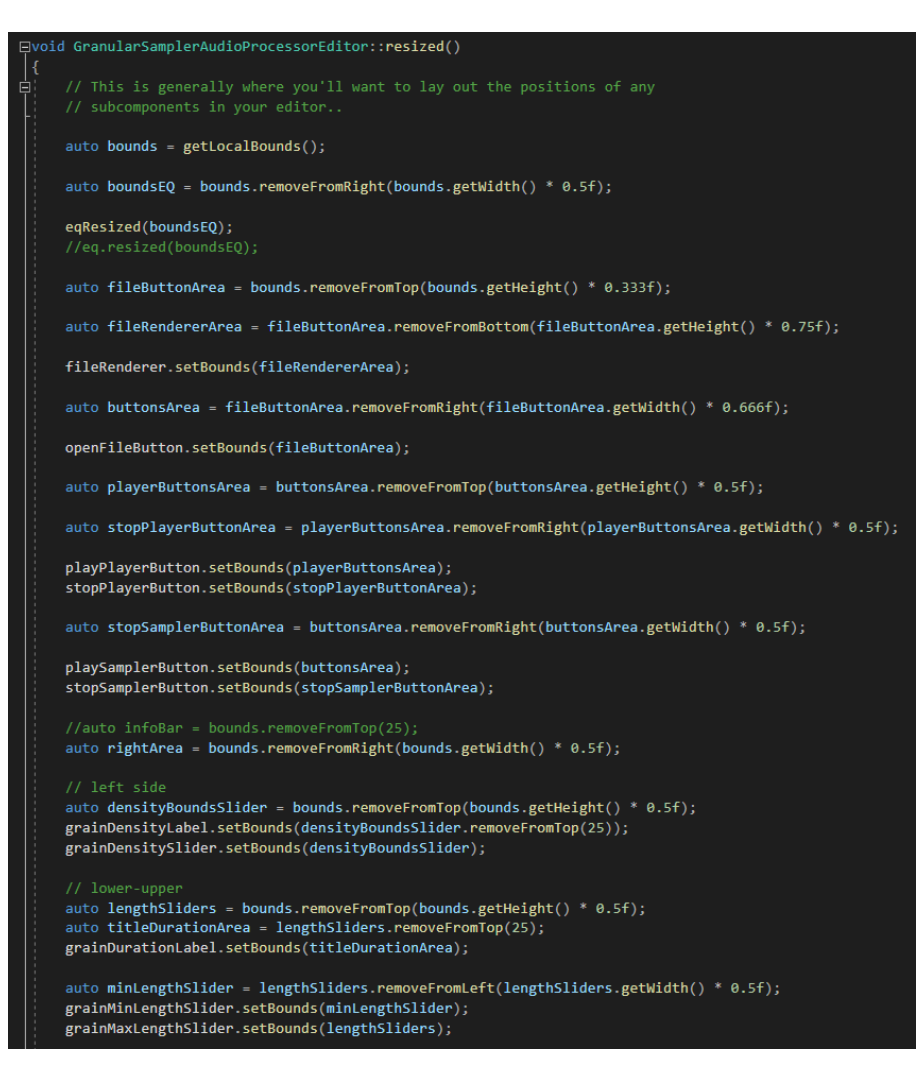

Figura 5.4: Captura del método resized()

Por último, el resto de métodos de la clase se diseñan para organizar mejor el código y para añadir funcionalidades como la activación y desactivación del ecualizador, la carga de archivos a través de un botón, la reproducción de un botón u otro, o el cambio de parámetros modificables al cambiar el tipo de envolvente utilizada.

Como observación, se encontraron muchos problemas durante la creación de nuevas clases para ayudar con la organización en el editor. Esto, sospecho, se debe a la necesidad de tener acceso a todos los componentes gráficos del editor juntos. En el caso de separarlos intentando agrupar todos los elementos de ecualizador en una única clase, generaba errores.

El editor depende de las siguientes clases:

- **PluginProcessor.h** Que como ya se ha explicado antes, es donde se encuentra el procesador de audio.
- **CommonEditor.h** Donde se encuentran elementos básicos de la hebra del editor, como el LookAndFeel utilizado, definiciones de abreviaturas utilizadas en el código y enums y structs utilizados.
- Analyzer.h Encargado de renderizar el analizador de frecuencias del ecualizador. Este funciona gracias a un algoritmo de Tranformaciones de Fourier (Fast Fourier Transform) que permite reconvertir las frecuencias en una única línea. Uno de los inconvenientes del método que he utilizado es que suele perder calidad en frecuencias altas o bajas. En mi caso, he preferido reducir la calidad en las frecuencias graves.

## <span id="page-43-0"></span>Conclusiones y trabajo futuro

### <span id="page-43-1"></span>6.1. Conclusiones y valoración del proyecto

Como conclusión principal de este proyecto, el trabajo ha resultado en la creación de un instrumento virtual, completamente funcional, y se han completado todos los objetivos que se propusieron en un inicio. Este es funcional como aplicación independiente, standalone y como formato VST, que utilizan otros programas de composición musical como los DAW.

Además de la síntesis granular, el instrumento cuenta con un ecualizador de tres bandas en el proyecto, con un filtro de paso bajo y alto, al igual que un filtro de banda. Estas funcionalidades eliminan cualquier saturación que pueda ocasionar la suma de los granos al reproducir más de uno al mismo tiempo.

El proyecto cuenta también con sistemas visuales en tiempo real que permiten analizar tanto el archivo de audio de entrada, como las frecuencias que se reproducen como resultado, mejorando notablemente el control y entendimiento del resultado final.

El diseño de la implementación está pensado para poder expandirse con facilidad, permitiendo aumentar el tamaño de la interfaz gráfica y añadiendo funciones. Estas posibles mejoras o cambios se encuentran en el punto inferior.

La realización del instrumento ha sido posible gracias al uso de **JUCE**, una librería para el lenguaje de  $C++$ que me ha aportado herramientas para el procesado, renderizado y testeo del proyecto. Además de que ofrece una gran cantidad de documentación, tutoriales y una comunidad activa al ser una tecnología utilizada en el mundo profesional.

Desde el punto de vista del desarrollo del proyecto, el haber realizado todo el trabajo solo ha supuesto una carga de trabajo superior a la que estimé. Esto supuso que para terminar el proyecto tuve que posponer la entrega. Aún así, pude mitigar gran parte del esfuerzo utilizando metodologías ágiles de trabajo que llevo toda la carrera utilizando. Otros problemas que he tenido durante el desarrollo fueron problemas con las implementaciones por defecto de JUCE para implementar la lectura de archivos de sonido, que me forzaron a rehacer mi propio reproductor. Surgieron otros problemas con la memoria dinámica que reservaban los granos. Para solucionarlo se eliminó la copia interna del archivo del grano y se tuvo que añadir un sistema que aplicaba la envolvente en función del momento actual en el que estuviera en su reproducción y del tipo que se utilice.

Personalmente, este trabajo ha sido muy interesante y enriquecedor, y me ha permitido tener una primera experiencia con una rama de la informática que desde que la conozco siempre he querido explorar y con un modelo de síntesis del que tampoco tenía mucha experiencia. El resultado final ha sido más que satisfactorio y recomiendo a cualquiera interesado en utilizar mi aplicación.

## <span id="page-44-0"></span>6.2. Trabajo Futuro

Aunque el trabajo ha quedado completo según mi visión original, al implementarlo seguí un diseño modular pensando en la posibilidad de que pudiera expandirse en el futuro. Por el carácter del proyecto, hay muchas formas en las que se puede seguir desarrollando. Estas son algunas de las posibles expansiones o mejoras que se podrían implementar:

- Mejorar la interfaz gráfica: Al haberme centrado en el desarrollo de la aplicación a un nivel técnico, me hubiera gustado haber dedicado más tiempo al diseño de la interfaz gráfica, y haber conseguido gente con conocimiento del tema.
- Optimizar el rendimiento del código: Para ser más concreto, en ordenadores más lentos el rendimiento del programa sufre bastante al reproducir una gran cantidad de granos, en especial si son cortos. Para ello se podría mejorar la gestión de granos en funcionamiento.
- Aumentar el número de parámetros de la granulación: A mayor número de parámetros, más libertad tendría el usuario de modificar el sonido resultante. Un ejemplo podría ser la modificación del pitch, o timbre, de los granos que se reproducen, la modificación del panning, es decir, de poder reproducir los granos más por el canal izquierdo o derecho de sonido o aumentar la libertad del origen de los granos.
- Mejorar la implementación del algoritmo de Power-Cross-Fade: Este se utiliza para conseguir un volumen cercano al sonido del archivo al realizar la suma de granos. En este proyecto solo se pudo hacer una investigación inicial del problema llegando a un resultado satisfactorio, pero no óptimo y se debería poder investigar la posibilidad de aplicar este algoritmo para un número n de sonidos de manera matemáticamente precisa, y no la aproximación utilizada.
- Añadir la posibilidad de importar más de un archivo como origen: Esto permitiría mezclar las diferentes texturas de varios archivos, volviendo más complejo e interesante el sonido resultante.
- Añadir un compresor: Este módulo ayudaría a mitigar los archivos de audio con ataques muy marcados, permitiendo igualar el sonido de los granos entre sí y conseguir un efecto más monótono de volumen en el resultado.
- Mejorar el analizador de frecuencias: Este funciona con un algoritmo de FFT que aún funcional, tiene muy baja resolución, especialmente en las frecuencias graves. Como solución, se podrían buscar algoritmos más sofisticados para su implementación.
- Añadir entrada MIDI para la modificación del *pitch*: Esta herramienta cambiaría el funcionamiento del instrumento de un sampler a algo más parecido a un sintetizador, permitiendo controlar las frecuencias de los granos, pero respetando sus texturas.

## Conclusions and future work

#### 6.1. Conclusions and work evaluation

As the main conclusion from this project, the final result from this project is the creation of a fully functional virtual instrument. All the objectives that were initially proposed have been completed. It is functional as a stand-alone application, and as a VST, which is used by other music composition programs such as DAW.

In addition to granular synthesis, the instrument has a built-in three-band equalizer, with a low and high pass filter, as well as a band filter. These functionalities eliminate any saturation that can be caused by the sum of the grains when playing more than one at the same time.

The project also has real-time visual systems that allow analyzing both the input audio file and the frequencies that are reproduced as a result, notably improving the control and understanding of the final result.

The implementation design is intended to be easily expandable, allowing you to increase the size of the graphical interface and add functions. These possible improvements or changes will be explained in the next point.

The realization of the instrument has been possible thanks to the use of **JUCE**, a library for the  $C++$ programming language that has provided me with tools for the processing, rendering and testing of the project. In addition to offering a large amount of documentation, tutorials and an active community as it is a technology used for professional and casual development.

From the point of view of the development of the project, As I worked alone, the amount of work I had to accomplish was greater than the one I originally estimated. This meant that in order to finish the project I had to postpone the delivery. Even so, I was able to mitigate much of the effort using agile work methodologies that I have been using all my career. Another problem I've had during development were with the default implementations of JUCE to implement reading sound files, which forced me to remake my own player. Other problems arose with the dynamic memory reserved by the grains. To solve this, the internal copy of the grain file was eliminated and a system had to be added that applied the envelope depending on the current moment in which it was in its reproduction and the type used.

Personally, this work has been very interesting and enriching, and it has allowed me to have a first experience with a branch of computer science that I have always wanted to explore ever since I learned about it. I also got to learn a lot from a synthesis model that I did not have much experience with. The final result has been more than satisfactory and I recommend anyone interested in my instrument to experiment and play with it.

### 6.2. Future work

Although the work has been completed according to my original vision, I followed a modular design considering the possibility that it could be expanded in the future. Due to the nature of the project, there are many ways in which it can be further developed. These are some of the possible expansions or improvements that could be implemented:

- **Improving the graphical interface**: Having focused on the development of the application at a technical level, I would have liked to have spent more time designing the graphical interface, and to have gotten people with knowledge of the subject helping with the design.
- **Optimize the performance of the code:** To be more specific, on slower computers the performance of the program suffers quite a bit when playing a large number of grains, especially if they are short. For this, the management of grains playing could be improved.
- Increase the number of grain parameters: The greater the number of parameters, the more freedom the user would have in modifying the resulting sound. An example could be the modification of the pitch or frequencies of the grains that are reproduced, the modification of the panning, that is the control to reproduce the amount of grains playing on the left or right channel or increase the control of the origin of each grain.
- **Improve the implementation of the Power-Cross-Fade algorithm:** This is used to get a volume close to the sound of the file when performing grain addition. In this project, it was only possible to carry out an initial investigation of the problem, reaching a satisfactory, but not optimal, result, and it should be possible to investigate the possibility of applying this algorithm to a number  $N$  of sounds in a mathematically precise manner, and not the approximation used.
- Add the possibility to import more than one file as a source: This would allow mixing the different textures of several files, making the resulting sound more complex and interesting.
- **Add a compressor:** This module would help mitigate audio files with very strong attacks, allowing the sound of the grains to match each other and achieve an even more monotonous volume effect in the resulting sound.
- **Improve the frequency analyzer:** This works with a FFT algorithm that even if working, has very low resolution, especially in the lower frequencies. As a solution, more sophisticated algorithms could be sought for its implementation, or combining multiple FFT passes into one.
- $\blacksquare$  Add MIDI input for *pitch* modification: This tool would change the behavior of the instrument from a sampler to something more like a synthesizer, allowing you to control the frequencies of the grains, but respecting their textures. It would also need to add a overall envelope to control how a key note fades in and out.

## <span id="page-49-0"></span>Anexos

## <span id="page-49-1"></span>A - Manual de usuario - GranularSampler

#### Controles generales

El uso de este programa se controla principalmente mediante un ratón informático. Este se utiliza para pulsar con el botón izquierdo de este los distintos botones y controladores del programa. Los controladores pueden ser modificados mediante la rueda del ratón, o arrastrando hacia arriba y hacia abajo al pulsar sobre el controlador.

Como observación importante, se puede ajustar con mayor precisión el valor del dial, si al modificarlo se mantiene pulsado el botón control del teclado.

#### Secciones del instrumento

Las secciones del instrumento son: en la parte superior de la izquierda se encuentra el sampler; donde se carga el archivo de audio que utilizará la síntesis granular y donde se controla la reproducción del instrumento, la parte inferior de la izquierda; donde se encuentran los controladores de la síntesis granular, y a la derecha el ecualizador, donde se divide arriba en el analizador de frecuencias; y en la parte inferior los controles de los tres filtros; el de pasa baja, alta y el filtro de banda.

<span id="page-49-2"></span>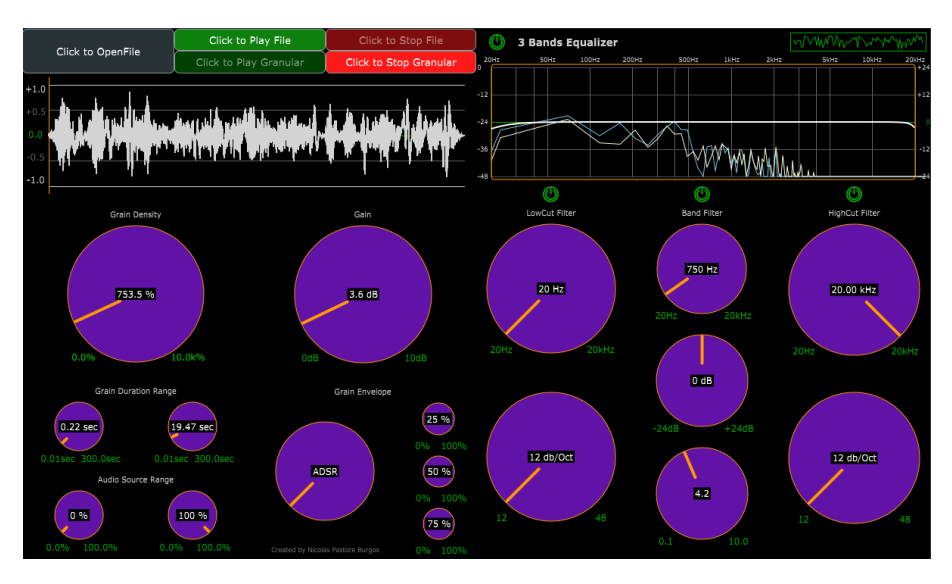

Figura A.1: El instrument funcionando

#### Carga de un archivo y reproducción

Para cargar un archivo en el instrumento, se debe pulsar el botón superior de la izquierda gris. Este lanzará una ventana del sistema operativo que te permitirá navegar por el dispositivo hasta encontrar el archivo deseado. Una vez seleccionado y añadido, si el instrumento ha cargado correctamente el archivo deberán iluminarse los botones verde de reproducción del archivo y del modelo granular, al igual que se debe representar el archivo de audio debajo de los botones.

Como última comprobación, se puede reproducir el archivo de audio pulsando el botón verde superior. Si se quiere parar en cualquier momento se debe pulsar el botón rojo iluminado de la derecha. Este solo se iluminará si se está reproduciendo.

<span id="page-50-0"></span>Si se quiere comenzar a granular el archivo, se deberá pulsar el botón verde inferior. Este funcionará igual que el que se utiliza para reproducir el archivo.

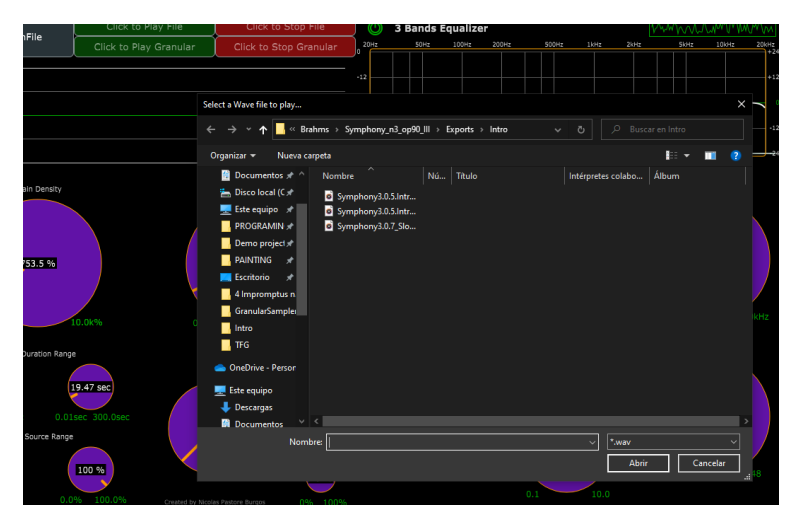

Figura A.2: El selector de archivos de Windows

#### Control de la granulación

Para controlar los granos que se reproducen, se ha de modificar los diales inferiores al sampler. En orden de izquierda a derecha y arriba a abajo, los controladores son: el de la densidad de granos al segundo, en porcentaje (es decir que el 100 % es equivalente a un grano sonando en el momento), el de la ganancia de los granos, los controladores del rango de duración de los granos y rango del archivo de donde se pueden extraer los granos, y un controlador de la envolvente, que permite cambiar y el tipo y controlar los parámetros de cada uno al modificarlo. De las distintas envolventes que hay, el ADSR tiene tres controles. Estos se aplican uno detrás del otro, así que empezando desde el cero hasta el valor del primer controlador es el ataque, del primero al segundo el decay, del segundo al tercero el sustain y del tercero al final el release. Las otras dos envolventes tienen dos controladores que definen el fade in y fade out de la envolvente.

<span id="page-51-0"></span>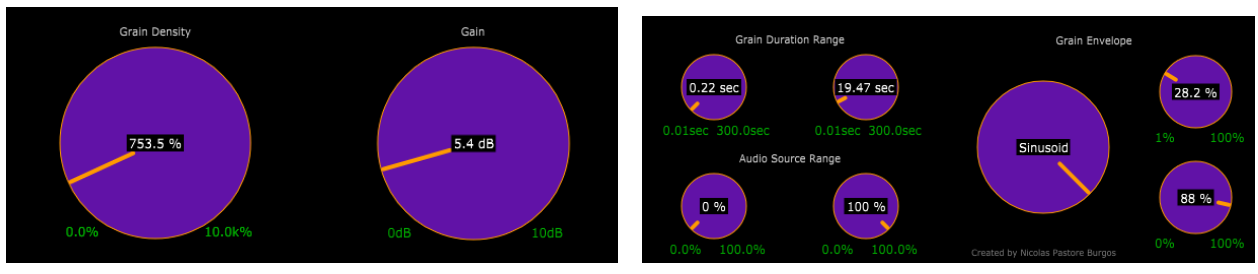

(a) Sección superior del módulo (b) Sección inferior del módulo

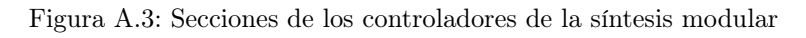

<span id="page-51-1"></span>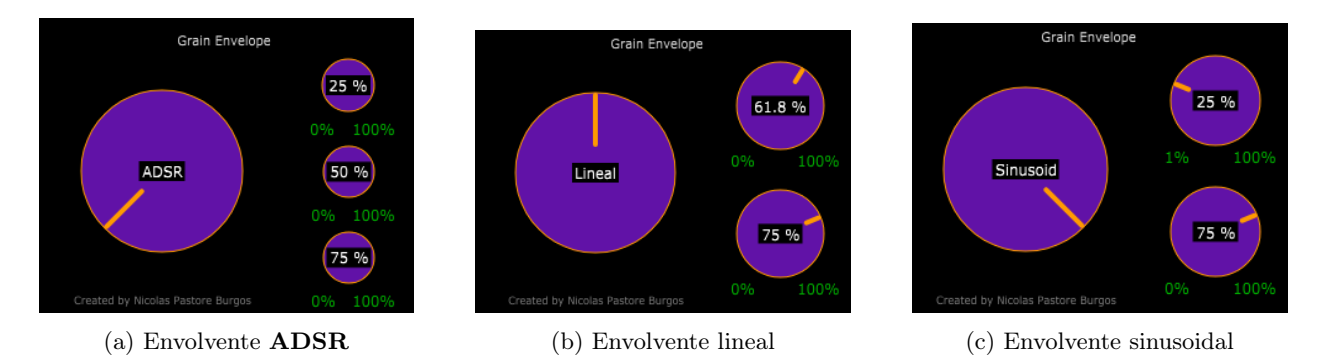

Figura A.4: Distintos tipos de envolventes de los granos

#### Control del ecualizador

El ecualizador cuenta con tres filtros diferentes, uno de paso bajo y alto, y un tercero de banda. Estos tres se controlan con los diales de la parte inferior, siendo la primera columna del filtro de paso alto, la segunda el filtro de banda y la tercera de paso bajo. Los dos filtros de corte cuentan con un controlador de la frecuencia y uno para ajustar la fuerza con la que se aplica. El de banda tiene tres filtros, que controlan la frecuencia, la ganancia y un tercer controlador que ajusta cuanto afecta a las frecuencias vecinas. Cada filtro cuenta con un botón para desactivar este filtro, y uno general en la esquina superior izquierda para desactivarlo por completo. Además tiene un analizador de frecuencias en la parte superior, que representa en azul el canal izquierdo y en naranja el canal derecho, una linea blanca que representa el efecto del filtro sobre las frecuencias y un botón en la esquina superior derecha para desactivarlo.

<span id="page-52-0"></span>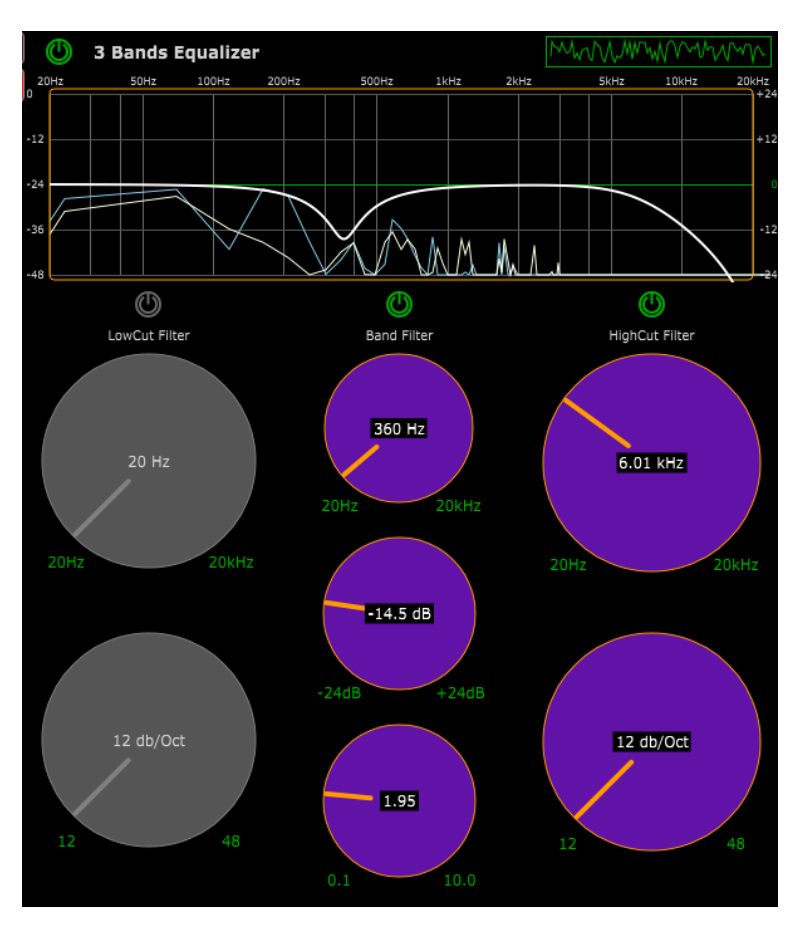

Figura A.5: El ecualizador de tres bandas

# <span id="page-54-0"></span>Índice de figuras

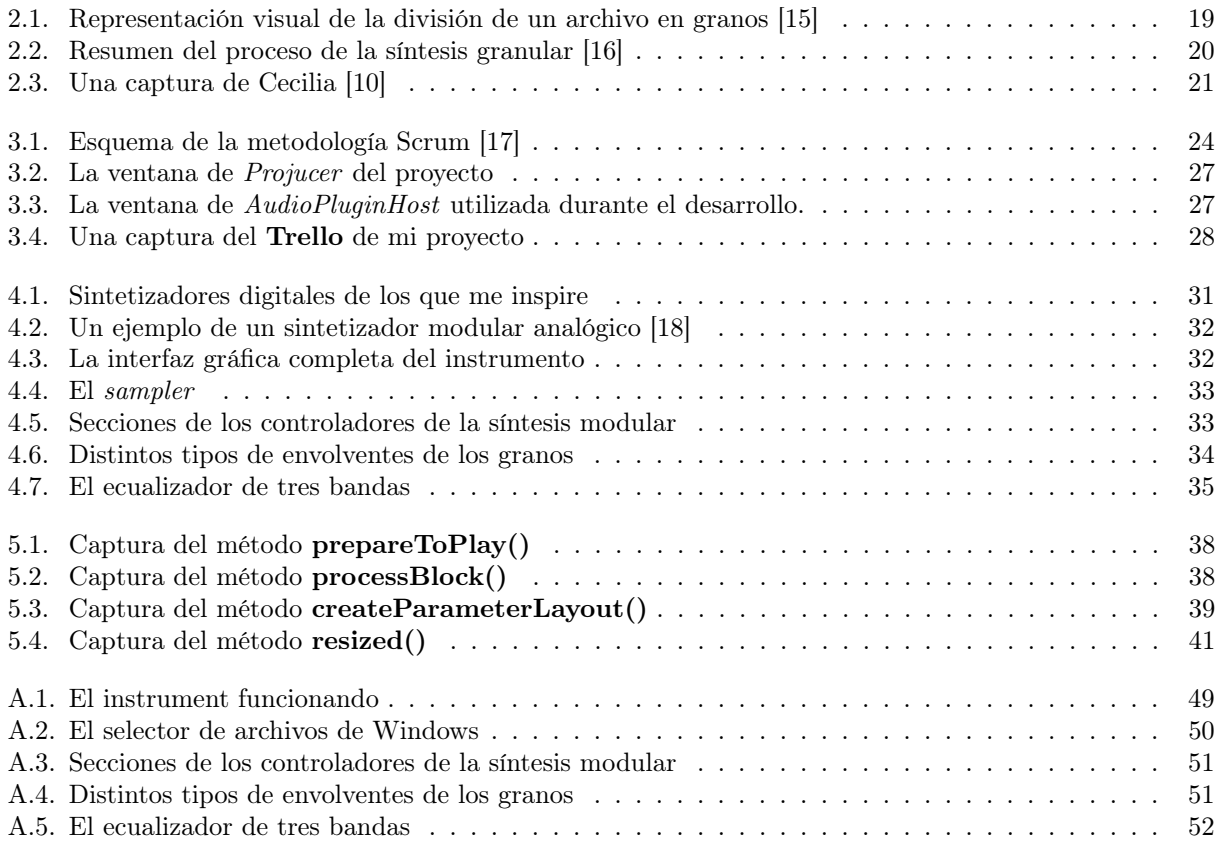

## <span id="page-55-0"></span>Bibliografía

- <span id="page-55-11"></span>[1] Referencia de la librería JUCE: <https://juce.com/> [Último acceso: 14/07/2022]
- [2] Enlace de Spotify de El Corral de los Quietos: <https://open.spotify.com/artist/6VjfONjz3MbMnFh6dBclVo> [Ultimo acceso: 14/07/2022]
- <span id="page-55-1"></span>[3] Entrada sobre los DAW de Wikipedia: [https://en.wikipedia.org/wiki/Digital\\_audio\\_workstation](https://en.wikipedia.org/wiki/Digital_audio_workstation) [Último acceso: 14/07/2022]
- <span id="page-55-12"></span>[4] Entrada sobre los VST de Wikipedia: [https://en.wikipedia.org/wiki/Virtual\\_Studio\\_Technology](https://en.wikipedia.org/wiki/Virtual_Studio_Technology) [Último acceso: 14/07/2022]
- <span id="page-55-2"></span>[5] Entrada de Steam de la empresa Mad Cream Games: [https://store.steampowered.com/developer/MadCreamGames/?utm\\_source=tfg](https://store.steampowered.com/developer/MadCreamGames/?utm_source=tfg) [Último acceso: 14/07/2022]
- <span id="page-55-3"></span>[6] Enlace de Steam del videojuego Painting Werther: [https://store.steampowered.com/app/1434260/Painting\\_Werther](https://store.steampowered.com/app/1434260/Painting_Werther/?utm_source=tfg) [Último acceso: 14/07/2022]
- <span id="page-55-4"></span>[7] Entrada sobre Iannis Xenakis de Wikipedia: [https://es.wikipedia.org/wiki/Iannis\\_Xenakis](https://es.wikipedia.org/wiki/Iannis_Xenakis) [Último acceso: 14/07/2022]
- <span id="page-55-5"></span>[8] Página web de Curtis Roads: <https://www.curtisroads.net/> [Último acceso: 14/07/2022]
- <span id="page-55-6"></span>[9] Roads, Curtis (2001). Microsound. Cambridge: MIT Press. ISBN 0-262-18215-7.
- <span id="page-55-7"></span>[10] Enlace de Cecilia, el instrumento virtual: <http://ajaxsoundstudio.com/software/cecilia/> [Último acceso: 14/07/2022]
- <span id="page-55-8"></span>[11] Enlace del plugin de ableton de granulación: [https://www.ableton.com/en/packs/granu](https://www.ableton.com/en/packs/granulator-ii/)lator[ii/](https://www.ableton.com/en/packs/granulator-ii/) [Último acceso: 14/07/2022]
- <span id="page-55-9"></span>[12] Enlace del instrumento virtual GranuRise: <https://granurise.com/> [Último acceso: 14/07/2022]
- <span id="page-55-10"></span>[13] Enlace del instrumento virtual Quanta 2: [https://www.audiodamage.com/products/ad0](https://www.audiodamage.com/products/ad055-quanta-2)55 [quanta-2](https://www.audiodamage.com/products/ad055-quanta-2) [Último acceso: 14/07/2022]
- [14] Enlace a los distintos proyectos profesionales creados por JUCE: <https://juce.com/discover/made-with-juce> [Ultimo acceso: 14/07/2022]
- <span id="page-56-0"></span>[15] Fuente de una de las imágenes explicativas de la granulación: <https://ears2.dmu.ac.uk/es/courses/sonidos-generados/lessons/sintesis-granular> [Último acceso: 14/07/2022]
- <span id="page-56-1"></span>[16] Crossan, A. & Williamson, J. & Murray-Smith, Roderick. (2004). Haptic granular synthesis: Targeting, visualisation and texturing. Proceedings of the International Conference on Information Visualization. 8. 527- 532. 10.1109/IV.2004.1320195.
- <span id="page-56-2"></span>[17] Fuente de la imágen utilizada para explicar el SCRUM: <https://www.plainconcepts.com/es/scrum-que-es/> [Último acceso: 14/07/2022]
- <span id="page-56-14"></span>[18] Fuente de la imágen de ejemplo de un sintetizador granular: [https://www.hispasonic.com/anuncios/sintetizador-modular-eurorack-completo](https://www.hispasonic.com/anuncios/sintetizador-modular-eurorack-completo-tambien-cambio/1039582)[tambien-cambio/1039582](https://www.hispasonic.com/anuncios/sintetizador-modular-eurorack-completo-tambien-cambio/1039582) [Último acceso: 14/07/2022]
- <span id="page-56-3"></span>[19] Enlace al módulo de Python, PYO, para el procesado de señales: <http://ajaxsoundstudio.com/software/pyo/> [Último acceso: 14/07/2022]
- <span id="page-56-4"></span>[20] Enlace al módulo de Python, PyAudio, para la gestión E/S de audio: <https://pypi.org/project/PyAudio/> [Último acceso: 14/07/2022]
- <span id="page-56-5"></span>[21] Enlace a los tutoriales de JUCE: <https://juce.com/learn/tutorials> [Último acceso: 14/07/2022]
- <span id="page-56-6"></span>[22] Enlace a la compañía que creo algunos de los tutoriales que seguí para familiarizarme con JUCE: <https://www.freecodecamp.org/> [Último acceso: 14/07/2022]
- <span id="page-56-7"></span>[23] Enlace a YouTube de uno de los videos de Free Code Camp: [https://www.youtube.com/watch?v=i\\_Iq4\\_Kd7Rc](https://www.youtube.com/watch?v=i_Iq4_Kd7Rc) [Ultimo acceso:  $14/07/2022$ ]
- <span id="page-56-8"></span>[24] Enlace a YouTube de uno de los videos de Free Code Camp: <https://www.youtube.com/watch?v=Mo0Oco3Vimo> [Último acceso: 14/07/2022]
- <span id="page-56-9"></span>[25] Enlace a la API de JUCE: <https://docs.juce.com/master/index.html> [Último acceso: 14/07/2022]
- <span id="page-56-11"></span>[26] Enlace a la documentación del lenguaje de programación de C++: <https://cplusplus.com/reference/> [Ultimo acceso: 14/07/2022]
- <span id="page-56-12"></span>[27] Enlace a la página web del IDE Visual Studio: [https://visualstudio.microsoft.com/es/\[](https://visualstudio.microsoft.com/es/)Último acceso: 14/07/2022]
- <span id="page-56-10"></span>[28] Enlace al repositorio de GitHub del proyecto: <https://github.com/NicoPast/GranularSampler-TFG> [Último acceso: 14/07/2022]
- <span id="page-56-16"></span>[29] Enlace al tutorial de uso del módulo de DSP de JUCE: [https://docs.juce.com/master/tutorial\\_dsp\\_introduction.html](https://docs.juce.com/master/tutorial_dsp_introduction.html) [Ultimo acceso: 14/07/2022]
- <span id="page-56-15"></span>[30] Entrada de las leyes de la Gestalt de Wikipedia: [https://es.wikipedia.org/wiki/Psicología\\_de\\_la\\_Gestalt](https://es.wikipedia.org/wiki/Psicolog%C3%ADa_de_la_Gestalt) [Último acceso: 14/07/2022]
- <span id="page-56-13"></span>[31] Enlace al trello del proyecto: <https://trello.com/b/Qz8n9nCY/granularsampler> [Último acceso: 14/07/2022]